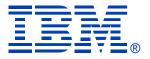

## Deep Dive Into System i Access for Web Session 1

September 3, 2008

Linda Hirsch LLHIRSCH@us.ibm.com <u>http://www.ibm.com/systems/i/software/access/web</u>

© IBM Corporation 2008

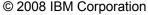

## **Table of Contents**

- What is System i Access for Web?
- Getting started
- Ways to roll out to end users
- Control access to functions

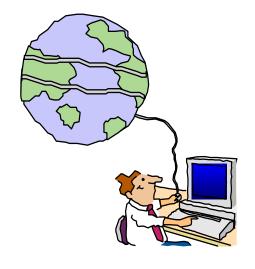

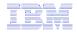

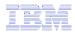

# What is System i Access for Web?

End users can leverage business information, applications, and resources across an enterprise by extending the iSeries resources to the client desktop through a web browser

## Provides access to iSeries through a

browser

- 5250 access
- Access to database, integrated file system, printers, output queues, jobs
- Can run batch commands and send/receive messages

## It has the following advantages:

- Is server based
- Requires only a browser on the client, no configuration required at desktop, no applets installed on desktop
- Uses industry standard protocols -HTTP, HTTPS and HTML

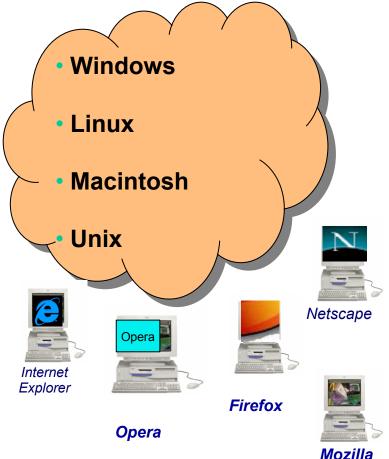

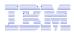

# **Fully Integrated with your Browser**

- Use any code page available in your browser
  - System i Access for Web translated into 38 NLVs (including DBCS
  - See screens in preferred language
- Use any keyboard setting available in Windows
- Font Size
- Set up your SSL through your browser

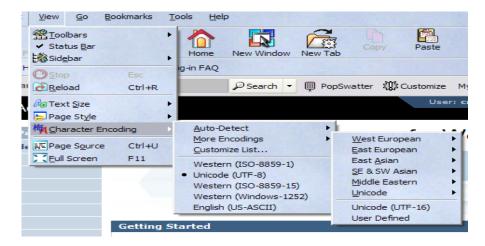

| Advanced                                         |                                                                               |
|--------------------------------------------------|-------------------------------------------------------------------------------|
| Periodically check for updates to:               |                                                                               |
| Firefox                                          |                                                                               |
| My Extensions and Themes                         |                                                                               |
| Check Now                                        |                                                                               |
| Security                                         | . (h.                                                                         |
| Use SSL 2.0                                      | d's                                                                           |
| Use SSL 3.0                                      |                                                                               |
| Use TLS 1.0                                      |                                                                               |
| Certificates                                     |                                                                               |
| Client Certificate Selection                     |                                                                               |
| Decide how Firefox selects a security            | r certificate to present to web sites that require one:                       |
| Select Automatically                             | ivery Time                                                                    |
| Manage Certificates                              |                                                                               |
| Use the Certificate Manager to mana authorities. | ge your personal certificates, as well as those of other people and certifica |
|                                                  |                                                                               |
| Manage Certificates                              |                                                                               |
| Manage Security Devices                          |                                                                               |
| Use this button to manage your secu              | rity devices, such as smart cards.                                            |
| Manage Security Devices                          |                                                                               |
|                                                  |                                                                               |
| Validation                                       |                                                                               |

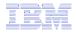

## **Packaging and Ordering**

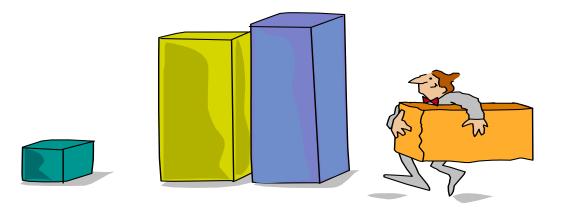

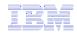

## **System i Access Family - Packaging**

| V6R1<br>5761-XW1<br>System i Access Family                                                                                                    | V5R4<br>5722-XW1<br>iSeries Access Family        |
|----------------------------------------------------------------------------------------------------|--------------------------------------------------|
| System i Access for Windows, 5761-XE1, V6R1                                                                                                    | iSeries Access for Windows, 5722-XE1, V5R4       |
| System i Access for Web, 5761-XH2, V6R1                                                                                                    | iSeries Access for Web, 5722-XH2, V5R4           |
| System i Access for Linux, 5761-XL1, Vx.x (V6R1)                                                                                                    | iSeries Access for Linux, 5722-XL1, V1.10 (V5R4) |
| System i Access for Wireless, 5722-XP1, V5R3                                                                                                    | iSeries Access for Wireless, 5722-XP1, V5R3      |
| V5R4 i5/OS customers not wanting to upgrade<br>to V6R1 i5/OS but want the new V6R1<br>System i Access Family clients can<br>order no-charge<br>Feature No. 2649 of Product No. 5722-XW1 |                                                  |

• NOTE: iSeries Access for Web is available on V5R1 and later. This chart summarizes the releases that can currently be ordered.

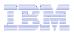

## **Products - Focus**

| Description Product          |                                                                                       | Product<br>Number       | Need 57xx-XW1*<br>to use?              |
|------------------------------|---------------------------------------------------------------------------------------|-------------------------|----------------------------------------|
| Family Name                  | System i Access Family                                                                | 57xx-XW1                |                                        |
| Windows client               | System i Access for Windows                                                           | 57xx-XE1                | Yes<br>(for 5250 and Data<br>Transfer) |
| Linux client                 | System i Access for Linux                                                             | 57xx-XL1                | Yes (for 5250)                         |
| Browser Access               | System i Access for Web                                                               | 57xx-XH2                | Yes                                    |
| Handheld / Wireless offering | <ul> <li>System i Access for Wireless</li> <li>iSeries Toolbox for Java ME</li> </ul> | 57xx-XP1                | No                                     |
| i5/OS systems<br>management  | <ul> <li>System i Navigator</li> <li>Operations Console</li> </ul>                    | Packaged in<br>57xx-XE1 | No                                     |

\* 57xx = 5761 or 5722

Flexible Purchase Options:

- Processor-Based = purchase price based on software tier, connect unlimited numbers of users
- User-Based = purchase only number of users who will be concurrently connected
- Notes:
- Can upgrade from User-Based to Processor-Based, but cannot go back to User-Based after purchasing Processor-Based
- Software maintenance included in base i5/OS software subscription

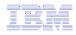

## System i Access Family included with new hardware

• System i Access Family (5722-XW1 or 5761-XW1) unlimited user feature included with the following System i hardware

- System i Model 515 Express configurations
  - See Announcement Letter 107-181 dated 4/1/07 for more details
- System i Model 525 Express and CBU configurations
  - See Announcement Letter 107-182 dated 4/1/07 for more details
- System i Model 570 with POWER6 technology
  - See Announcement Letter 107-448 dated 7/31/07 for more details
- The new Power Systems Models 570 and 595 announced April 2008

• Any i5/OS user connecting to the above System i models is entitled to use any of the System i Access Family products at no additional charge. This includes:

- System i Access for Windows
- System i Access for Web
- System i Access for Linux

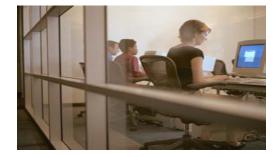

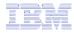

## Functions you can perform with System i Access for Web V6R1

### Print

- Printer output
- PDF Printer output
- Printers
- PDF Printers
- Internet Printers
- Internet Printer Shares
- Printer shares
- Output Queues

### 5250

- Active Sessions
- Start 5250 Session
- Configured Sessions
- Bypass Sign-on

### Files

- Browse Files
- File Shares
- Browse File Share

# Items marked with "\*\*" are new in the V6R1 version

### Messages

- Display Messages
- Send Messages
- Sametime
- Operator Messages
- Message Queue

### Database

- Tables
- My Request
- Run SQL
  - Open Office Formats
  - \*\* Wizards supports joins across multiple tables
  - \*\* Chart SQL results
- Copy Data to Table
- Import Requests
  - System i Access for Windows
  - Query Manager
  - Query/400
- Extract Server Data

### Commands

- Run commands
- My commands
- Search

### **My Personal Folder**

- Jobs
- User Jobs
- Server Jobs

### Customize

- Preferences
- Policies
- Settings
- Transfer configuration data

### Download

### Other

- Bookmarks
- Change Password
- Connection Pool
- Status
- Trace

### Single sign-on

• EIM (WAS authentication)

• \*\* Windows domain login (WAS authentication)

\*\* Scheduling of tasks

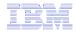

## **Getting Started**

# Before you start with Access for Web you must get your web application server running

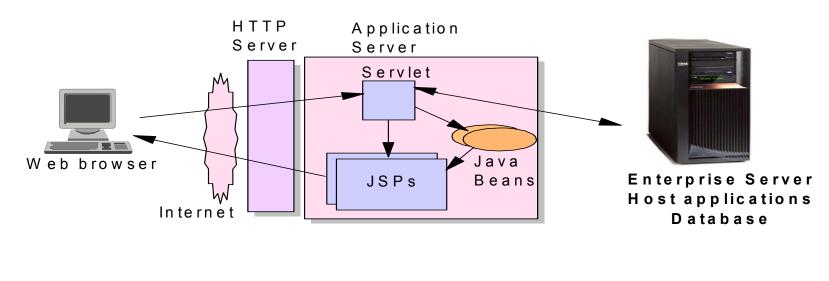

Tier 1

Tier 2

Tier 3

11

# **Supported Web Application Servers**

• The System i Access for Web servlet code can be used with any of the following web application servers:

- Integrated web application server
- WebSphere® Application Server V6.1 and V6.0 – Express for i5/OS
- WebSphere Application Server V6.1 and 6.0 Base and Network Deployment
- WebSphere Application Server V5.1 -Express for iSeries
- WebSphere Application Server V5.0 -Express
- WebSphere Application Server V5.1 and 5.0 Base and Network Deployment Editions
- ASF Tomcat (V5R4 and earlier releases)

• The System i Access for Web portlet code can be used with any of the following portal servers.

- IBM Workplace Services Express V2.6
- WebSphere Portal for Multiplatforms V6.0
- WebSphere Portal for Multiplatforms V5.1.0.1
- WebSphere Portal Express for Multiplatforms V5.0.2
- WebSphere Portal Express Plus for Multiplatforms V5.0

PTFs required for latest web app server and portal support: http://www.ibm.com/systems/i/software/access/web/servicepacks.html

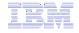

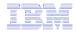

## Integrated Web application server

What is it? Does System i Access for Web support it?

- What is the i5/OS integrated Web application server?
  - A web application engine much like ASF Tomcat
  - Uses minimal system resources, similar to ASF Tomcat
  - Minimal effort by an Administrator to maintain
  - V5R4 is the last release i5/OS will contain ASF Tomcat
- How is it packaged?
  - 5761-DG1 and 5722-DG1 IBM HTTP Server for i5/OS
  - Integrated Web application server 7.1 is available in the DG1 group PTF
    - V5R4 SF99114 level 13 or later
    - V6R1 SF99115 level 1 or later
- System i Access for Web support
  - V5R4 and V6R1 System i Access for Web support the i5/OS integrated Web application server
  - V5R4 iSeries Access for Web can be installed and is supported on V5R4 and V5R3 i5/OS
  - V6R1 System i Access for Web can be installed and is supported on V6R1 and V5R4 i5/OS

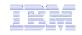

## Integrated Web application server – V6R1 or V5R4 i5/OS

# Use V6R1 iSeries Access for Web within the V6R1 or V5R4 i5/OS integrated Web application server 7.1

- 1. Stop the Web Administration for i5/OS
  - ENDTCPSVR SERVER(\*HTTP) HTTPSVR(ADMIN)
- 2. Load/apply latest 5722-DG1 group PTF (review cover letters for any additional information)
  - V5R4 SF99114 group 13 or later
  - V6R1 SF99115 group 1 or later
- 3. Load/apply latest V6R1 iSeries Access for Web PTF
  - SI29664 or later
- 4. Follow the instructions in the doc on this page: <u>http://www.ibm.com/systems/i/software/access/web/servicepacks.html</u>

Link: "Configuring an Integrated Web Application Server Instance"

- 5. Open a browser to iSeries Access for Web using HTTP port http://<your\_system>:<your\_port>/webaccess/iWAMain
- 6. Done!

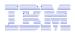

## Integrated Web application server – V5R3 i5/OS

# To use the integrated web application server on V5R3 i5/OS using V5R4 iSeries Access for Web:

- 1. Stop the Web Administration for i5/OS
  - ENDTCPSVR SERVER(\*HTTP) HTTPSVR(ADMIN)
- 2. Load/apply latest V5R3 5722-DG1 group PTF (review cover letters for any additional information)
  - V5R3 SF99099 level 15 or later
- 3. Load/apply latest V5R4 iSeries Access for Web PTF
  - SI25551 or later
- 4. Configure iSeries Access for Web
  - QSH
  - cd /QIBM/ProdData/Access/Web2/install
  - cfgaccweb2 –appsvrtype \*INTAPPSVR
- 5. Start the Web Administration for i5/OS
  - STRTCPSVR SERVER(\*HTTP) HTTPSVR(\*ADMIN)
- 6. Start preconfigured HTTP web server
  - STRTCPSVR SERVER(\*HTTP) HTTPSVR(IWADFT)
- 7. Open a browser to iSeries Access for Web using preconfigured HTTP:port
  - <u>http://<system\_name>:2020/webaccess/iWAMain</u>
- 8. Done!

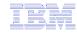

~

## http://www.ibm.com/systems/i/software/websphere/

IBM Systems > System i > WebSphere Application Server WebSphere Home What's New for i5/OS About WebSphere Need directions? Features Ordering Documentation WebSphere Application Server Version 6.1 for i5/OS is announced. To find iSeries out more about the new version or any other of the supported versions -FAOs please click on the links below: **Business Solutions** Version 6.1 Samples → iSeries Developer → IBM WebSphere Application Server V6.1 for i5/OS PTFs roadmap → IBM WebSphere Application Server for Developers V6.1 for i5/OS 🔁 An Independent Performance → IBM WebSphere Application Server Network Deployment V6.1 for i5/OS Analysis of the iSeries Coexistence → IBM WebSphere Application Server – Express V6.1 for i5/OS Developer Roadmap -Updated for 2006 Migration (1.4MB) Version 6.0 Forum 🔁 The Business Benefits → IBM WebSphere Application Server V6.0 for OS/400 of iSeries Application Newsletter → IBM WebSphere Application Server for Developers V6.0 for OS/400 Modernization (183KB) Related Resources → IBM WebSphere Application Server Network Deployment V6.0 for OS/400 F⇒Get Adobe® Reader® → IBM WebSphere Application Server – Express V6.0 for OS/400 Version 5.1 Emerging Technology → IBM WebSphere Application Server V5.1 for iSeries

- → IBM WebSphere Application Server for Developers V5.1 for iSeries
  → Dynamic web site development for the pon-technical
- → IBM WebSphere Application Server Express for iSeries V5.1

### Version 5.0

- → IBM WebSphere Application Server V5.0 for iSeries
- → IBM WebSphere Application Server Network Deployment V5.0 for iSeries
- → IBM WebSphere Application Server Express for iSeries V5.0

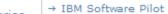

Pricing Program for IBM eServer i5 520 Systems

🔍 Local intranet

Pilot Pricing Program

business user.

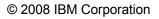

e

¥

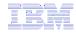

## **Performance Considerations...**

# Use the IBM Systems Workload Estimator at http://www-912.ibm.com/wle/EstimatorServlet

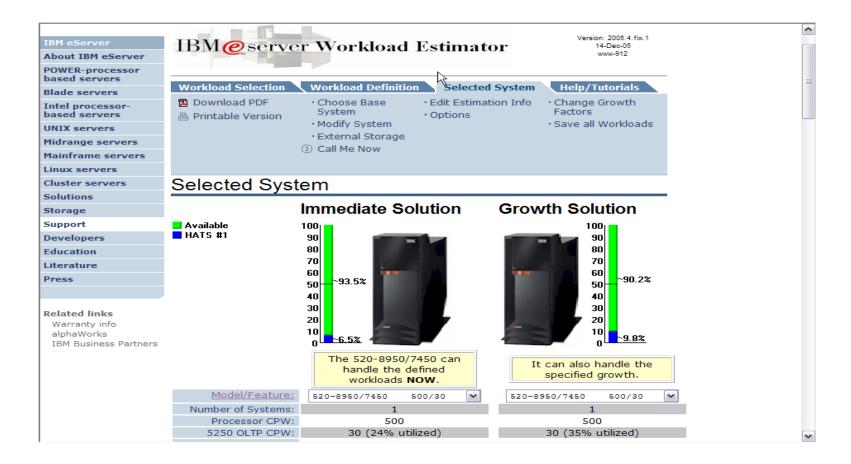

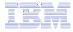

## Setting up your web application server

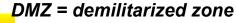

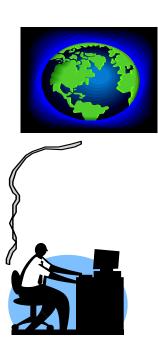

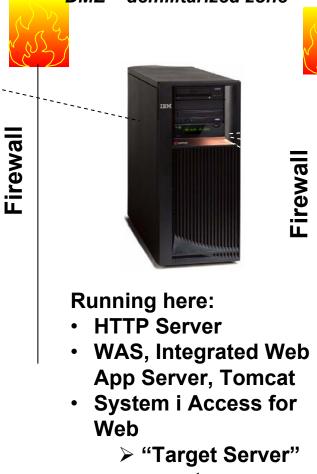

parameter

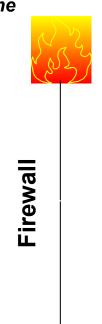

Your users actually access these systems

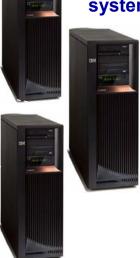

Install Access for Web (RSTLICPGM)

## Only need to set up one web application server

# **Port Requirements Comparison**

# System i Access for Windows (5722-XE1)\*

- Port 449 for Port Mapper
- Port 8476 (9476) for Sign-on
- Port 8470 (9470) for Central
- Port 8472 (9472) for Data Queues
- Port 8471 (9471) for Database
- Port 8475 (9475) for Remote Commands
- Port 8473 (9493) for Print
- Port 2001 (2010) for Web Admin
- Port 446 (448) for DDM
- Port 23 (992) for Telnet
- Port 137, 138 for NetServer
- Port 389 (636) for LDAP
- Port 5555 (5566) for Mgmt Central
- Port 53 if using DNS Server

System i Access for Web (5722-XH2)

- Port 80 (or any other port) for HTTP Server
- Port 443 (or any other port) for HTTPS Server

\*See Information APAR II12227 for detailed information

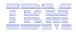

## **Get System i Access for Web running**

- Get a copy of the System i Access for Web Install & Users Guide
  - http://www.ibm.com/systems/i/software/access/web/doc.html
- Install System i Access for Web from your i5/OS stacked media.
  - RSTLICPGM Install Access for Web, 5722-XH2, into QIBM directory
- Configure and start System i Access for Web.
  - CFGACCWEB2 Configure the System i Access for Web application server
  - STRACCWEB2 Start the System i Access for Web application server.
- Set some policies to enable or limit access to various functions of Access for Web

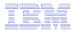

## System i Access for Web Documentation on the Web...

V6R1

V6R1 System i Access for Web is supported on V6R1 and V5R4 i5/OS.

| Connecting to System i: System i Access for Web (Information<br>Center)  | HTML<br>PDF |
|--------------------------------------------------------------------------|-------------|
| System i Access for Web Single Sign-on Using WebSphere<br>SPNEGO Support | PDF         |
| Automating Tasks – HTTPS/SSL                                             | PDF         |
| Configuring an Integrated Web Application Server Instance                | PDF         |

Back to top

#### **V5R4**

V5R4 iSeries Access for Web is supported on V5R4 and V5R3 i5/OS.

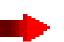

| Connecting to iSeries: iSeries Access for Web (Information | HTML |
|------------------------------------------------------------|------|
| Center)                                                    | PDF  |
| URL Interfaces to V5R4 iSeries Access for Web              | PDF  |

#### Back to top

V5R3

V5R3 iSeries Access for Web is supported on V5R3 i5/OS and V5R2

## http://www.ibm.com/systems/i/software/access/web/doc.html

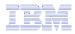

## **i5/OS Software Requirements**

| Product Number | r Product Name                                                                                                    |                | \$                |  |
|----------------|----------------------------------------------------------------------------------------------------|----------------|-------------------|--|
| 57xx-SS1       | V5R3 iSeries Access for Web: V5R2 OS/400 or V5R3 i5/OS<br>V5R4 iSeries Access for Web: V5R3 and V5R4 i5/OS<br>V6R1 System I Access for Web: V5R4 or V6R1 i5/OS | Base           | w/HW              |  |
| 57xx-SS1       | i5/OS- Extended Base Directory Support                                                                                                    | 3              | N/C               |  |
| 57xx-SS1       | i5/OS - AFP Compatibility Fonts                                                                                                    | 8              | N/C               |  |
| 57xx-SS1       | i5/OS - Host Servers                                                                                                    | 12             | N/C               |  |
| 57xx-SS1       | i5/OS QShell Interpreter                                                                                                    | 30             | N/C               |  |
| 57xx-SS1       | <ul> <li>If you plan to use Secure Sockets Layer (SSL): i5/OS Digital<br/>Certificate Manager</li> <li>Cryptographic Access Provider (128-bit)</li> </ul>      |                | N/C<br>N/C        |  |
| 57xx-DG1       | IBM HTTP Server for i5/OS                                                                                                    | Base           | N/C               |  |
| 57xx-JV1       | Developer Kit for Java<br>Developer Kit for Java Version 1.3<br>Developer Kit for Java Version 1.4<br>(or later: Check WebSphere doc for required version)     | Base<br>5<br>6 | N/C<br>N/C<br>N/C |  |
| 57xx-JC1       | Toolbox for Java                                                                                                    | Base           | N/C               |  |
| 57xx-TC1       | TCP/IP Connectivity Utilities for i5/OS                                                                                                    | Base           | N/C               |  |

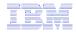

## i5/OS Software Requirements (continued)

| Product<br>Number | Product Name                                                                                                    | Option | \$             |
|-------------------|----------------------------------------------------------------------------------------------------|--------|----------------|
| 57xx-XW1          | System i Access Family                                                                                                    | Base   | \$             |
| 57xx-XH2          | <ul> <li>57xx-XH2</li> <li>System i Access for Web <ul> <li>Ships with 57xx-XW1 System i Access Family</li> <li>V5R3 iSeries Access for Web runs on OS/400 V5R2 and i5/OS V5R3</li> <li>V5R4 iSeries Access for Web runs on i5/OS V5R3 and V5R4</li> <li>V6R1 System i Access for Web runs on i5/OS V5R4 and V6R1</li> </ul> </li> </ul> |        | part of<br>XW1 |
| 57xx-IP1          | IBM Info Print Server<br>( <u>Optional</u> enables best PDF output:<br>- <u>is not</u> required to view PDF output<br>- is required for V5R3 and V5R4 "PDF Printer" support)                                                                                                    | Base   | \$             |

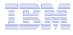

## Software Requirements (continued)

| Product<br>Number                                                                                      | Product Name                                                                                                    | Option               | \$ |
|----------------------------------------------------------------------------------------------------|----------------------------------------------------------------------------------------------------|----------------------|----|
| 5733-W61<br>5733-W60<br>57xx-E51<br>5733-W51<br>57xx-IWE<br>5733-WS5<br>57xx-DG1<br>57xx-DG1<br>*<br>* | One. or more, of the following web servers         • WebSphere Application Server V6.1 for i5/OS (all three editions)         • WebSphere Application Server V6.0 for OS/400 (all three editions)         • WebSphere Application Server V5.1 - Express for iSeries         • WebSphere Application Server V5.1 for iSeries (Base and ND)         • WebSphere Application Server V5.0 - Express for iSeries         • WebSphere Application Server V5.0 - Express for iSeries         • WebSphere Application Server V5.0 for iSeries (Base and ND)         • WebSphere Application Server V5.0 for iSeries (Base and ND)         • MebSphere Application Server V5.0 for iSeries (Base and ND)         • MebSphere Application Server V5.0 for iSeries (Base and ND)         • MebSphere Application Server V5.0 for iSeries (Base and ND)         • MebSphere Portal for iSeries (Express and Express Plus) V5.0.2.2         • WebSphere Portal for iSeries (Express and Express Plus) V5.0.2.2         • WebSphere Portal Enable for Multiplatforms V5.1.0.1         • WebSphere Portal V6.0         • IBM Workplace Services Express V2.5, V2.6 | See<br>documentation |    |

Refer to the documentation for the individual web serving environments additional requirements that may not be listed above.

- WebSphere http://www.ibm.com/servers/eserver/iseries/software/websphere/wsappserver/
- ASF Tomcat http://www.ibm.com/servers/eserver/iseries/software/http/
- Portal V5.0.2.2 http://publib.boulder.ibm.com/pvc/wp/502/smbi/en/InfoCenter/index.html
- Portal V5.1.0.1 http://publib.boulder.ibm.com/infocenter/wp51help/index.jsp
- Portal V6.0 http://publib.boulder.ibm.com/infocenter/wpdoc/v6r0/index.jsp
- Workplace V2.5 http://publib.boulder.ibm.com/infocenter/wseic/v2r5/index.jsp
- Workplace V2.6 http://publib.boulder.ibm.com/infocenter/wseic/v2r6/index.jsp

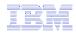

# 4 CL Commands in System i Access for Web

- Configure Command example when using WebSphere Application Server V5.1 - Express for iSeries
  - CFGACCWEB2 -appsvrtype \*WAS51EXP -wasinst iwa51exp -appsvr iwa51exp
- Start Command example when using WebSphere Application Server V5.1 - Express for iSeries
  - STRACCWEB2 APPSVRTYPE(\*WAS51EXP) WASINST(MYINST) APPSVR(\*DEFAULT)
- End Command example when using WebSphere Application Server V5.1 for iSeries
  - ENDACCWEB2 APPSVRTYPE(\*WAS51) WASINST(DEPTXYZ) APPSVR(\*DEFAULT)
  - Sometimes you may need to end Access for Web so you can make changes, then start it again.

## Remove Command

 The Remove System i Access for Web (RMVACCWEB2) command is used to remove the System i Access for Web configuration from a web application server

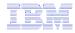

## **Users can now Connect!**

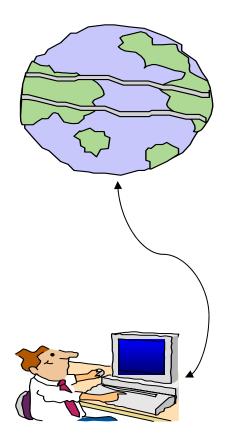

- Open browser
- Key in System i url
- Prompted for i5/OS user id and password

|        | Google™                                                                                             | Personalized Home   Sign in |
|--------|----------------------------------------------------------------------------------------------------|-----------------------------|
| Prompt | . 🗵                                                                                                 |                             |
| j      | Enter username and password for "ISeriesD.DFW.IBM.COM" at http://iseriesd.dfw.ibm.com<br>User Name: |                             |
|        | wuser                                                                                               |                             |
|        | Password:                                                                                           |                             |
|        | ******                                                                                              |                             |
|        | Use Password Manager to remember this password.                                                     |                             |
|        | OK Cancel                                                                                           |                             |
|        |                                                                                                    |                             |
|        |                                                                                                    |                             |
|        |                                                                                                    |                             |
|        |                                                                                                    |                             |
|        |                                                                                                    |                             |
|        |                                                                                                    |                             |

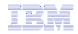

# **Different Ways to Roll Out System i Access for Web**

- Use 'out of the box'
  - Set some policies to limit what functions are accessible to your users, and give them the URL address to System i Access for Web
- Use 'out of the box', but set up predefined functions
  - You can set up preconfigured 5250 sessions that users (or groups of users) can run, can create predefined database requests for users to run, set up commands users can run, etc.
- Create your own 'window' to your system through Access for Web
  - Add company banners to screens, set up 'click and link' tasks that users can perform, set up macros to simplify user access.
- Use Access for Web with the IBM WebSphere Portal solution
  - A single unified workspace in which your employees, trading partners, and customers can easily find and use the applications and information that they need

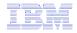

## **Different Ways to Roll Out System i Access for Web**

- Use 'out of the box'
- Use 'out of the box', but set up predefined functions

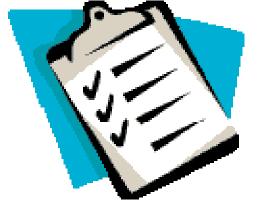

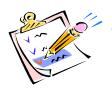

- Create your own 'window' to your system through System i Access for Web
- Use the WebSphere Portal solution

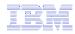

## Home Page entry point

## Home Page = http://<myiseries>:<port>/webaccess/iWAHome

 System i Access for Web 'Home Page' out-of-the-box view

 This page is totally customizable

| iSeries Access fo                                                          | or Web                                                                                  | USER. CMITNER 3                                                                             | DYSLEIII. LY1ZVAD.KURLAND.ID                                                                    | M.COM                                              |
|----------------------------------------------------------------------------|-----------------------------------------------------------------------------------------|---------------------------------------------------------------------------------------------|-------------------------------------------------------------------------------------------------|----------------------------------------------------|
| My Home Page<br>My Folder                                                  | Welcome to is                                                                           | Series Access for                                                                           | r Web                                                                                           |                                                    |
| Print<br>Messages                                                          |                                                                                         |                                                                                             |                                                                                                 | Rochester<br>information                           |
| Jobs<br>5250                                                               |                                                                                         |                                                                                             |                                                                                                 | G→ City information<br>G→ Movies<br>G→ Mayo Clinic |
| Database<br>Files                                                          | Catting Charted                                                                         |                                                                                             |                                                                                                 | Rochester weather                                  |
| Command                                                                    | Getting Started<br>My Information                                                       | My View                                                                                     | Related Products                                                                                | (6688)                                             |
| Download<br>Customize<br>Other                                             | • <u>My Folder</u><br>• <u>Printer output</u><br>• <u>Display messages</u>              | See <u>Customizing iSeries</u><br><u>Access for Web</u> to find<br>out how to customize the | <u>WebSphere Application</u> <u>Server for iSeries</u> WebSphere Development                    | B SkyCam                                           |
|                                                                            | Start a 5250 session     Database requests     Browse files     Dreferences             | behavior and look of<br>iSeries Access for Web.<br>Also, find out how to                    | <u>Studio Client for iSeries</u><br>• <u>WebSphere Development</u><br><u>Studio for iSeries</u> | Rochester news<br>↔ Post-Bulletin online<br>↔ KTTC |
| Related Links:<br>• iSeries Access for<br>Web                              | • <u>Preferences</u>                                                                    | create your own home<br>page!                                                               |                                                                                                 | Telephone directory                                |
| • iSeries Access<br>• iSeries Navigator<br>• iSeries Information<br>Center | What is iSeries Access for<br>A new generation of softwar<br>and resources through a we | are that enables you to access y                                                            | your iSeries server information                                                                 | G→ Find a business                                 |
| · iSeries Resource<br>Library                                              | Browser Access to iSeries<br>The Internet movement has                                  | s Server Information<br>s taken over, and businesses are                                    | e quickly moving to embrace                                                                     |                                                    |

new technologies through e-business. Since most desktop operating systems come with

New 'look' in V5R4...

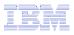

# Your Window to your System i

http://<myiseries>/webaccess/iWAHome

Customized 'window' to i5/OS

# Window is associated with i5/OS user profiles

- An administrator can create multiple different 'windows' based on user profile / group profile for different types of users.
- Can tightly control what functions a user can perform on your iSeries
- Tie in with other web applications (such as WebFacing and HATS) from here as well
- Link to other systems, not just System i

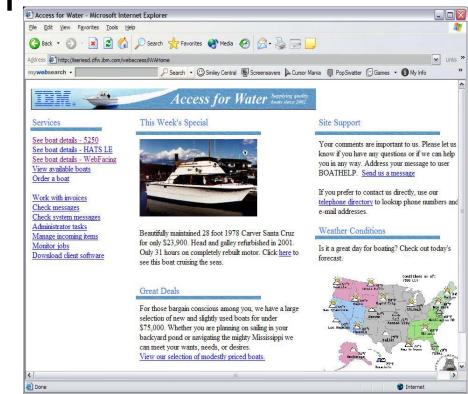

- One view and set of functions for the Accounting department
- Another view and set of functions for the Warehouse staff

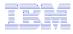

## **Customized Home Page**

Customized view of the Home Page

 Could be used as 'entry' point to iSeries

 Let's drill down and look at some of this...

| ddress Ethtp://iseriesd.dfw.ibm.com/w                                                                                         | Screensavers Cursor I                                                                                                    | Links *                                                                                                    |
|----------------------------------------------------------------------------------------------------|----------------------------------------------------------------------------------------------------|----------------------------------------------------------------------------------------------------|
| nywewsearch •                                                                                                    | Screensavers Cursor                                                                                                    | viania 📺 Popswatter 🖸 Games 🔹 😈 wy into                                                                                                    |
| IBM. 🛫                                                                                                    | Access for Water Supplying quality                                                                                                    |                                                                                                    |
| Services                                                                                                    | This Week's Special                                                                                                    | Site Support                                                                                                    |
| See boat details - 5250<br>See boat details - HATS LE<br>See boat details - WebFacing<br>View available boats<br>Order a boat |                                                                                                    | Your comments are important to us. Please let us<br>know if you have any questions or if we can help<br>you in any way. Address your message to user<br>BOATHELP. <u>Send us a message</u> |
| Work with invoices<br>Check messages<br>Check system messages                                                                 |                                                                                                    | If you prefer to contact us directly, use our<br>telephone directory to lookup phone numbers and<br>e-mail addresses.                                                                      |
| Administrator tasks<br>Manage incoming items                                                                                  | Beautifully maintained 28 foot 1978 Carver Santa Cruz                                                                                                    | Weather Conditions                                                                                                    |
| Monitor jobs<br>Download client software                                                                                      | for only \$23,900. Head and galley refurbished in 2001.<br>Only 31 hours on completely rebuilt motor. Click here to<br>see this boat cruising the seas.                                                                                                    | Is it a great day for boating? Check out today's forecast.                                                                                                    |
|                                                                                                    | Great Deals                                                                                                    | Conditions as of:<br>rive LG1<br>Seatcher Falls                                                                                                    |
|                                                                                                    | For those bargain conscious among you, we have a large<br>selection of new and slightly used boats for under<br>\$75,000. Whether you are planning on sailing in your<br>backyard pond or navigating the mighty Mississippi we<br>can meet your wants, needs, or desires. | Soft Maxim Barrin File Print File<br>See Friendland Univer State Print File<br>Univer State Print File<br>Los Ingelas File<br>Choenan File<br>Ballos                                       |
|                                                                                                    | View our selection of modestly priced boats.                                                                                                    | Pinchor eas                                                                                                    |

http://iseriesd.demos.ibm.com/webaccess/iWAHome

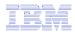

# Using 5250 emulator in System i Access for Web

The company banner, 'Access for Water' is carried forward on all screens

 Went into 'Customize → General' and pointed at file with the company .gif.

## 5250 emulator in Access for Web

- Application looks better and did no work
- Can use 5250 Bypass Signon (new in V5R4) to bypass i5/OS sign-on screen
- Can use Access for Web Macro support to start the RPG application (BOATS)

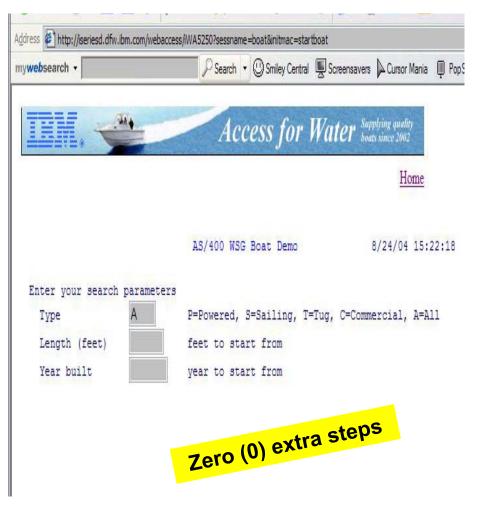

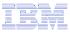

## Task Oriented – not function oriented...

B

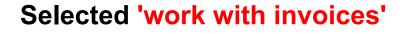

- This takes user to 'Printer Output' – user's Spoolfile printer output
- SCS or AFP printer output is converted to PDF 'on the fly' by Access for Web to PDF
- Since it is now in .PDF format, user can print it to any network printer

| Access for Water - Microsoft Internet Explorer                                          |                                                                                                    |                                                                                                    |                             |                                                                                |                                      |                |
|-----------------------------------------------------------------------------------------|----------------------------------------------------------------------------------------------------|----------------------------------------------------------------------------------------------------|-----------------------------|--------------------------------------------------------------------------------|--------------------------------------|----------------|
| Elle Edit View Favorites Iools Help<br>Sack - O - R 2 M Search Arrorites Notedia 60 2 - |                                                                                                    |                                                                                                    |                             |                                                                                |                                      |                |
|                                                                                         |                                                                                                    | ack - 🕥 - 💌 📓                                                                                                    |                             |                                                                                | is 🥑 Media 🤇                         | 8 🗟 - 👌        |
|                                                                                         |                                                                                                    | bsearch -                                                                                                    | .com/webaccess/iV           | Search + (                                                                     | D Smiley Central                     | Screensavers   |
|                                                                                         |                                                                                                    | BM. 🥌                                                                                                    |                             | Acce                                                                           | ss for W                             | Vater Supp     |
|                                                                                         | Ser                                                                                                    | vices                                                                                                    | Thi                         | s Week's Spec                                                                  | ial                                  |                |
|                                                                                         | See<br>See<br>View<br>Ords<br>Wor<br>Chee<br>Chee<br>Adm<br>Man<br>Mon                                            | boat details - 5250<br>boat details - HATS L<br>boat details - WebFac<br>vavailable boats<br>r a boat<br>k with invoices<br>k messages<br>k messages<br>inistrator tasks<br>age incoming items<br>itor jobs<br>ruload client software | ng<br>Beau<br>for c<br>Only | tifully maintained<br>mly \$23,900. He<br>31 hours on cor<br>his boat cruising | ad and galley re<br>npletely rebuilt | furbished in 2 |
| Pack * 🕑 🔝 💌 🚺 🌶                                                                        |                                                                                                    | s 💽 Metua 🐨 🔯                                                                                                    |                             |                                                                                | =*IP40300&drawer                     | 1=*LETTER8     |
| websearch -                                                                             | Search + @                                                                                                    | Smiley Central 💭 Screen                                                                                                    | savers Cursor M             | lania 🔲 PopSwatte                                                              | er 🖸 Games 🔹 🌘                       | My Info        |
| 36. h ∽ A & M)                                                                          |                                                                                                    | <b>♦ ♦ Θ</b> 145%                                                                                                    | • • •                       | -<br>• 2 • • 🚺                                                                 |                                      |                |
| 1<br>H<br>Date T<br>Invoice No. 9                                                       | oe Customer<br>.234 Beach Street<br>tometown, CA 12345<br>'hursday, June 13, 2<br>8876543<br>Aonday, July 15, 200 | 002                                                                                                    | for Wal                     | CT - Statistica com<br>Statistica com<br>Statistica com Statistica             |                                      |                |
| Description                                                                             |                                                                                                    | Part No.                                                                                                    | Quantity                    | Price                                                                          | Amount                               | -              |
| Hunter 33.5                                                                             |                                                                                                    | 004356                                                                                                    | Quantity                    | \$57,900.00                                                                    | \$57,900.00                          | -22            |
| Boat trailer                                                                            |                                                                                                    | 199234                                                                                                    | 1                           | \$1,800.00                                                                     | \$1,800.00                           | -              |
| Boat anchor                                                                             |                                                                                                    | 043993                                                                                                    | 1                           | \$1,800.00<br>FREE                                                             | \$1,800.00                           | -              |
|                                                                                         |                                                                                                    | 043993                                                                                                    | 1                           | TREE                                                                           | \$0.00                               | -33            |
|                                                                                         |                                                                                                    |                                                                                                    |                             | Subtotal                                                                       | \$59,700.00                          |                |
|                                                                                         |                                                                                                    |                                                                                                    | 87                          | Tax                                                                            | 7.00%                                | 16             |
|                                                                                         |                                                                                                    |                                                                                                    | 12                          | TOTAL                                                                          | \$63,879.00                          | 52<br>         |
|                                                                                         |                                                                                                    |                                                                                                    |                             |                                                                                |                                      |                |

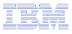

Margaret B

# E-mail PDF output

## E-mail is integrated with System i Access for Web

- Your mail server can be anywhere in your network
- Users receiving your e-mail need only an e-mail address
- User selects an option in the Printer Output screen to 'e-mail PDF output'
  - The PDF document is then included in the e-mail
  - Sender's e-mail address filled in; user only needs to address it.

| My Home Page                                                                                                    | Convert Brinter Output to BDE                                             |  |  |  |
|----------------------------------------------------------------------------------------------------|---------------------------------------------------------------------------|--|--|--|
| 🗈 My Folder                                                                                                    | Convert Printer Output to PDF                                             |  |  |  |
| Print Printer output PDF printer output PDF printers PDF printers Internet printers Internet printer shares Printer shares Output queues | From:       cminer@us.ibm.com         To:       louie@abc.net         cc: |  |  |  |
| Messages<br>Jobs<br>5250<br>Database<br>Files                                                                                            |                                                                           |  |  |  |
| Command                                                                                                    | Attachment: QSYSPRT.502274.CMINER.CMINER0.1.PDF                           |  |  |  |
| Download<br>Customize                                                                                                    | Send Cancel                                                               |  |  |  |
| Other                                                                                                    |                                                                           |  |  |  |

| То     |         | Joe Customer            |          |               |             |             |  |
|--------|---------|-------------------------|----------|---------------|-------------|-------------|--|
|        |         | 1234 Beach Street       |          |               |             |             |  |
|        |         | Hometown, CA 12345      |          |               |             |             |  |
| Date   |         | Thursday, June 13, 2002 |          |               |             |             |  |
| Invoid |         | 9876543                 |          |               |             |             |  |
| Paym   | ent Due | Monday, July 15, 2002   |          |               |             |             |  |
| Descr  | iption  |                         | Part No. | Quantity      | Price       | Amount      |  |
|        | er 33.5 |                         | 004356   | Quantity<br>1 | \$57,900.00 | \$57,900.00 |  |
|        | trailer |                         | 199234   | 1             | \$1,800.00  | \$1,800.00  |  |
|        | anchor  |                         | 043993   | 1             | FREE        | \$0.00      |  |
| Buat   | anchor  |                         | 043993   | 1             | FREE        | \$0.00      |  |
|        |         |                         |          |               |             |             |  |
| ÷      |         |                         |          |               | Subtotal    | \$59,700.00 |  |
|        |         |                         |          | -             | Tax         | 7.00%       |  |
|        |         |                         |          |               | TOTAL       | \$63,879.00 |  |
|        |         |                         |          | -             |             |             |  |

## Run an i5/OS Database Query

## Clicked on 'View our selection of moderately priced boats'

- Administrator had previously built an SQL Query using the System i Access for Web 'Database' function
- Could also have been set up to show in an .XLS or .PDF format
  - a variety of other output types as well

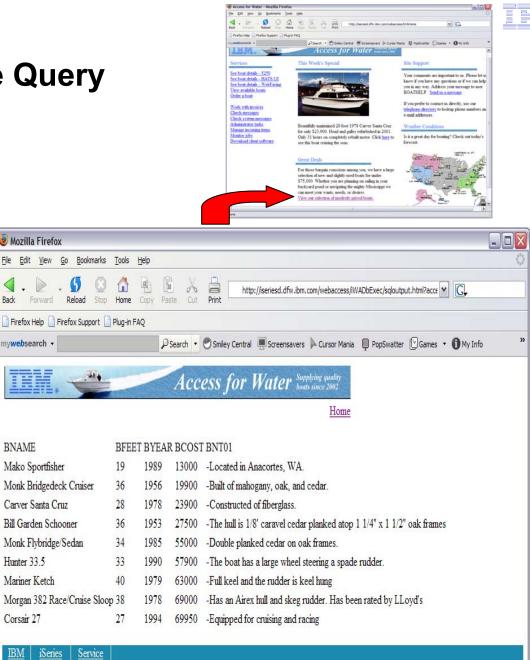

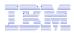

## Try out System i Access for Web on a demo server!

Start your browser and connect to the following web site: http://iseriesd.demos.ibm.com/webaccess/iWAHome (case sensitive)

| User ID = WACUST<br>Password = demo2pwd    | This shows the basic look of System i Access for Web<br>as we ship it. You can try various functions<br>including working with printer output, creating<br>database requests, etc. Click on the 5250 tab, sign<br>onto the iSeries, then start an RPG application called<br>BOATS and run it.                                                                                              |
|--------------------------------------------|----------------------------------------------------------------------------------------------------|
| User ID = BOATADMIN<br>Password = demo2pwd | This is an example of how a customer might design a<br>web page for their use. You will see that an end user<br>could start the same BOATS application by clicking on<br>the 5250 session, or they could have used HATS to<br>run the application. You will also see other links that<br>would let a user work with spooled file information,<br>work with IFS, run database requests, etc |

Send email to: LLHIRSCH@us.ibm.com to reset the user profiles if either gets disabled.

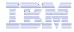

## More Documentation...

Article describing how 'Access for Water' web page was built

# Go to the System i Access Family web page at:

www.ibm.com/systems/i/software/access/web/articles.html

- Find article written Jan/Feb 2003 entitled 'Build a Quick and Easy Web Site with iSeries Access for Web' (PDF version)
- Updated Oct 2006 in <u>System i News</u>
   'Tailor iSeries Access for Web'

#### Weber on CA/400

#### Weber on CA/400

 Who set II bene it? (Secles manages and dealtop administrators who want to Web-enable their (Secles applications.)

 What you'll learn: Weber's step-by-step acticle details how shope can use 18 steps Acress for the Web to provide box was based access to 18 steps applications and data. Because Sector Access for Web to implemented as next (Jawa secules that un on the 18 steps encode, only a box was the sequited on the direct.

 Bottom II not E your therite encode to part of your company's Internet, you can use thethe Armee for Web to groutde a mese to your resources for others within your company. If your thether encode to part of the Internet, you can be thether Armee for Web to provide access to your resources for your autometer and supplets. In the case, you had need to provide your custometers and supplets with a user profile to accesse your thether encodes and data to a borowerde have Web, filteries shops to extend that heat applications and data to a borowerde haved environment and give both users and business proteins access over the Web.

# Wild a quick and easy Web site with iSeries Access for Web

Yas one build a quick and every Web else for your company with the customization support of identic Access for Web. Too Byon programming is exquired. You simply cannot HDAU files and set configuration options. In this wide, Idenconstrate this applicitly by carefung Web elses coefficients. This information is becaused on the functionality available with the VSR2 releases of identic provides a because interface to identic second and the DR2 values for the second Part interfaced by IBAU in Supermote 2000, it provides a because interface to identice seconds, such as DR2 UDE, printee output, and OR4 400 CL commandes.

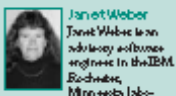

op ment beam.

mbody. She have had a wast sty of colors on the DC Support, Client Access, and Rivelse Access products. Here focus have been on programming interfaces. Jan at is accessing a member of the Riverse Accession White devel-

#### Home page and template files

Review Access Ex Web ships a default home page. This page is displayed when you access the home page UKU http://appendix/web/access/WKU/ans. The default home page is started in the Review Integrated Bit system in the following loadbar: /QEBA/Face/Date/Access/WKU/html/Accessmentations/ /QEBA/Face/Date/Access/WKU/html/Accessmentations/

iSeries Access for Web also ships a default template file. The template file antains the FIDML source displayed at the top and bottom of each filesies Access for Web around page. The location of the default template file is /QIEM/Prod Data/Access/Web2/html/web access.html. The 3% values in the template file are applacement tags. We will discuss these lates in the statist.

First of all, we need to carete a customized home page and a customized template file. We do not want to modify as update the fileunder /QEM2/Prod Date eince this discatory teer is intended only for product files. Instead, we carete a new discatory remed (boota/homepage and phone cus file in it. Our customized homepage-containe linke to view and coder bicate. Our customized template file contained homopany's lago. We discased a bis of the file contents lister in the statist.

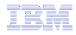

#### **Different Ways to Rollout Access for Web**

Use 'out of the box'

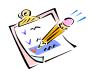

 Use 'out of the box', but set up predefined functions

- Create your own 'window' to your system through Access for Web
- Use the WebSphere Portal solution

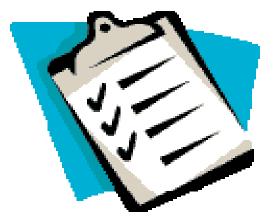

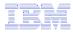

#### System i Access for Web has many entry points

'URL Interfaces to System i Access for Web' manual available on the web

- Can enter at many different pages
- Can use navigation bar to move from function to function

#### http://<myiseries>/webaccess/iWA5250

| My Home Page | iSeries Access for Web                                                                                                    |
|--------------|----------------------------------------------------------------------------------------------------|
| 🗈 My Folder  |                                                                                                    |
| Print        | Welcome to iSeries Access for Web, the lightweight, browser-based access to your iSeries                                                                                               |
| Messages     | server.                                                                                                    |
| Jobs         | • · · · · · ·                                                                                                    |
| 5250         | Pure Java serviet based access                                                                                                    |
| Database     | iSeries Access for Web is a set of servlets that run on iSeries servers as extensions to the HTTP                                                                                      |
| Files        | server. The servlets provide access to databases, files, print queues, printer output, and                                                                                             |
| Command      | messages contained on the iSeries server.                                                                                                    |
| Download     | Industry standard protocol                                                                                                    |
| Customize    | Industry standard protocol                                                                                                    |
| Other        | iSeries Access for Web uses the industry standard HTTP and HTTPS protocols instead of<br>proprietary TCP/IP ports and protocols. Firewall issues are much more manageable as a result. |

#### http://<myiseries>/webaccess/iWAMain

| iSeries Access for W                                                                                                    | Veb                      | User                                                             | cminer System: iSer  | iesD.DFW.IBM.C                   |
|----------------------------------------------------------------------------------------------------|--------------------------|------------------------------------------------------------------|----------------------|----------------------------------|
| Hone Pa     My Folder     Print     Messages     Jobs     S250     -Active sessions     -Start session     Database     Files     Command     Download     Customize     Other | User<br>Password         | Subs<br>Displa                                                   | am:<br>ystem:<br>yy: | ISERIESD<br>QINTER<br>QPADEVDO18 |
| Related Links:<br>• Series Access for<br>Web<br>• iSeries Access                                                                                                    | IBM s business or for pu | must only be used for<br>rposes authorized by IBI<br>(C) COPYRIC |                      |                                  |
| iSeries Navigator 37     iSeries Information                                                                                                    |                          |                                                                  |                      | 6,53                             |
|                                                                                                    | Attention                | Refresh Screen                                                   | Field Exit           | Page Up                          |
| Center                                                                                                    |                          |                                                                  |                      |                                  |

#### http://<myiseries>/webaccess/iWASpool

| My Home Page                | Printe      | er O   | utput f               | or CN             | IINE   | R                                       |          |          |             |  |
|-----------------------------|-------------|--------|-----------------------|-------------------|--------|-----------------------------------------|----------|----------|-------------|--|
| 🖃 My Folder                 |             |        | •                     |                   |        |                                         | N        |          |             |  |
| Print                       | ia 🗠 a 🛛 [: | L] ⊢ I | ⊳ ⊨ Q                 |                   |        |                                         | 3        |          |             |  |
| Printer output              |             |        |                       |                   |        |                                         |          |          |             |  |
| PDF printer output          | File        | User   | Creation<br>Date/Time | Pages<br>Per Conv | Conies | Status                                  | Action 😧 | User     | Job Name    |  |
| Printers                    | OSYSPRT     | Dutu   | 12/15/05              | 1                 |        | Ready                                   |          |          | CMINERO     |  |
| PDF printers                | 20101111    |        | 4:31 PM               | -                 | -      |                                         |          | 0        | Childento   |  |
| Internet printers           | QSYSPRT     |        | 12/15/05              | 1                 | 1      | Ready                                   | 🗋 🛍 🔁    | CMINER   | CMINER0     |  |
| Internet printer     shares |             |        | 4:31 PM               |                   |        |                                         |          |          |             |  |
| · Printer shares            | QSYSPRT     |        | 12/15/05<br>4:32 PM   | 1                 | 1      | Ready                                   | 🗋 🗂 🖾    | CMINER   | CMINER0     |  |
| · Output queues             | OSYSPRT     |        | 12/15/05              | 1                 | 1      | Ready                                   | 🗅 🖻 🎮    | CMINER   | CMINERO     |  |
| Messages                    | QUIDIN      |        | 4:39 PM               | -                 | -      | needdy                                  |          | Children | CIVILITERIO |  |
| Jobs                        | QSYSPRT     |        | 12/15/05              | 1                 | 1      | Ready                                   | 🗀 🛍 🖾    | CMINER   | CMINERO     |  |
| 5250                        |             |        | 4:41 PM               |                   |        |                                         |          |          |             |  |
| Database                    | QPRINT      |        | 12/15/05<br>4:48 PM   | 1                 | 1      | Ready                                   | 🗅 🖻 💌    | CMINER   | QIWAPDFSTR  |  |
| Files                       | OPRINT      |        | 12/15/05              | 1                 | 1      | Ready                                   |          | CMINER   | OIWAPDESTR  |  |
| Command                     |             |        | 4:50 PM               | -                 | -      | ,,,,,,,,,,,,,,,,,,,,,,,,,,,,,,,,,,,,,,, |          |          |             |  |
| Download                    | QPRINT      |        | 12/15/05              | 1                 | 1      | Ready                                   | 🗅 🖿 🔳    | CMINER   | QIWAPDFSTR  |  |
| Customize                   |             |        | 4:52 PM               |                   |        |                                         |          |          |             |  |
| Other                       | QPRINT      |        | 12/15/05<br>4:57 PM   | 1                 | 1      | Ready                                   | 🗋 🖿 🔳    | CMINER   | QIWAPDFSTR  |  |

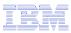

#### Reduce functions you give to users

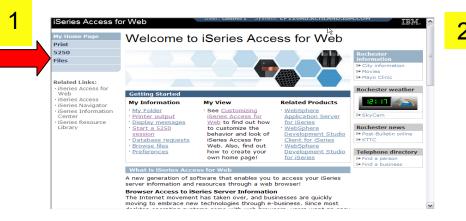

# Reduce tabs that get displayed

# Reduce options under tabs

| My Home Page                            | Print                                                                                                    |
|-----------------------------------------|----------------------------------------------------------------------------------------------------|
| Print                                   |                                                                                                    |
| • Printer output                        | Access printers and printer output on your iSeries server with iSeries Access for Web.                                                             |
| PDF printer output                      | ······································                                                                                                    |
| Printers                                | Printer output                                                                                                    |
| PDF printers                            | <ul> <li>List, preview and manage printer output on your iSeries server.</li> </ul>                                                                |
| <ul> <li>Internet printers</li> </ul>   | <ul> <li>Hold, release or cause a spooled file to be printed next.</li> <li>Move printer output to another printer or output queue.</li> </ul>     |
| Internet printer                        | <ul> <li>Move printer output to another printer or output queue.</li> <li>Send printer output to another iSeries server.</li> </ul>                |
| shares                                  | <ul> <li>View, mail, or send printer output in PDF format.</li> </ul>                                                                              |
| <ul> <li>Printer shares</li> </ul>      | <ul> <li>Preview SCS and AFP printer output in PNG, TIFF, PCL and AFP formats.</li> </ul>                                                          |
| Output queues                           | <ul> <li>Download ASCII printer output to your browser.</li> </ul>                                                                                 |
| 5250                                    | PDF printer output                                                                                                    |
| Files                                   | List, view and manage PDF printer output on your iSeries server.                                                                                   |
|                                         | Mail and save PDF printer output.                                                                                                    |
| Related Links:                          | Printers                                                                                                    |
| · iSeries Access for                    | <ul> <li>List and manage printers on your iSeries server.</li> </ul>                                                                               |
| · iSeries Access                        | View printer and status information.                                                                                                    |
| iSeries Navigator                       | <ul> <li>Vary on and vary off the printer device.</li> <li>List, preview and manage printer output for a printer from the printer list.</li> </ul> |
| <ul> <li>iSeries Information</li> </ul> | <ul> <li>View and answer messages waiting on the writer job.</li> </ul>                                                                            |
| Center<br>• iSeries Resource<br>Library | <ul> <li>Manage the writer job associated with the printer using hold, release, start and stop<br/>functions.</li> </ul>                           |
|                                         | functions. PDF printers                                                                                                    |

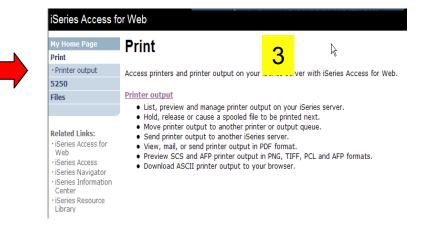

# **Printer Output - Spoolfile**

- 1. Print Tab
  - User only has one option available, i.e. 'Printer output'
- 2. Default look of 'Printer Output'
- 3. Customized look of 'Printer Output' for signed on user
  - Removed many of the columns of printer output
  - Reordered list
  - Removed several end user actions

| iSeries Access fo                                                                                                    | or Web                                                                                             |                                                                                                    |                                                                        | User:                                                                               | cminer1                                           | . :                 |                                               |                          |                 | _             |
|----------------------------------------------------------------------------------------------------|----------------------------------------------------------------------------------------------------|----------------------------------------------------------------------------------------------------|------------------------------------------------------------------------|-------------------------------------------------------------------------------------|---------------------------------------------------|---------------------|-----------------------------------------------|--------------------------|-----------------|---------------|
|                                                                                                    |                                                                                                    |                                                                                                    |                                                                        |                                                                                     |                                                   |                     |                                               |                          |                 |               |
| My Home Page                                                                                                    | Print                                                                                              |                                                                                                    |                                                                        |                                                                                     |                                                   |                     |                                               |                          | 1               |               |
| Print                                                                                                    |                                                                                                    |                                                                                                    |                                                                        |                                                                                     |                                                   |                     | N                                             |                          |                 |               |
| Printer output                                                                                                    | Access printer                                                                                     | rs and printe                                                                                                    | r output or                                                            | n your iSerie                                                                       | s serve                                           | with iSeri          | es Accèss fo                                  | r Web.                   |                 |               |
| 5250                                                                                                    |                                                                                                    |                                                                                                    |                                                                        |                                                                                     |                                                   |                     |                                               |                          |                 |               |
| Files                                                                                                    | Printer outpu                                                                                      |                                                                                                    |                                                                        |                                                                                     |                                                   |                     |                                               |                          |                 |               |
| Related Links:<br>· Series Access for<br>Web<br>· Series Access<br>· Series Navigator<br>· Series Information<br>Center<br>· Series Resource<br>Library | <ul> <li>Hold, rel</li> <li>Move pr</li> <li>Send pri</li> <li>View, m</li> <li>Preview</li> </ul> | eview and ma<br>elease or cau<br>rinter output<br>rinter output<br>nail, or send µ<br>( SCS and AF<br>ad ASCII prin | se a spoole<br>to another<br>to another<br>printer outp<br>P printer o | ed file to be<br>r printer or o<br>r iSeries serv<br>put in PDF fo<br>output in PNG | printed<br>output q<br>ver.<br>ormat.<br>G, TIFF, | next.<br>ueue.      |                                               |                          |                 |               |
| IBM   iSeries   Se                                                                                                    | ervice                                                                                             |                                                                                                    |                                                                        |                                                                                     |                                                   |                     |                                               |                          |                 |               |
| iSeries Access fo                                                                                                    | or Web                                                                                             |                                                                                                    |                                                                        | U                                                                                   | ser: cm                                           | iner Sys            | stem: <b>Fh15</b>                             | OAB.KCHL                 | AND.1BM.COM     |               |
| My Home Page                                                                                                    | Printe                                                                                             | r Out                                                                                                    | put f                                                                  | or cm                                                                               | ine                                               | r                   |                                               |                          |                 |               |
| My Folder  Print                                                                                                    | H                                                                                                  |                                                                                                    | -                                                                      |                                                                                     |                                                   |                     |                                               | 14                       |                 |               |
| Printer output     PDF printer output                                                                                                    | File                                                                                               | User Cre                                                                                                    | eation                                                                 | Pages                                                                               |                                                   |                     |                                               | -                        |                 | Job           |
| Printers                                                                                                    | Name<br>QSYSPRT                                                                                    | Data Data<br>12/1                                                                                                   | e/Time  <br>L5/05                                                      | Per Copy                                                                            |                                                   | s Status<br>1 Ready |                                               |                          | B CMINERO       | Numt<br>50227 |
| PDF printers     Internet printers                                                                                                    | QSYSPRT                                                                                            |                                                                                                    | L PM<br>15/05                                                          | 1                                                                                   |                                                   | 1 Ready             |                                               |                          | R CMINERO       | 50227         |
| <ul> <li>Internet printer<br/>shares</li> </ul>                                                                                                    | QSYSPRT                                                                                            | 4:31                                                                                                    | LPM                                                                    | 1                                                                                   |                                                   | 1 Ready             |                                               |                          | R CMINERO       | 50227         |
| Printer shares     Output queues                                                                                                    | QSYSPRT                                                                                            | 4:32                                                                                                    | L5/05<br>2 PM<br>L5/05                                                 | 1                                                                                   |                                                   | 1 Ready             |                                               |                          | R CMINERO       | 50227         |
| Messages                                                                                                    |                                                                                                    | 4:39                                                                                                    | 9 PM                                                                   |                                                                                     |                                                   | · · · ·             |                                               |                          |                 |               |
| Jobs<br>5250                                                                                                    | QSYSPRT                                                                                            | 4:41                                                                                                    | L5/05<br>L PM                                                          | 1                                                                                   |                                                   | I Ready             |                                               |                          | R CMINERO       | 50227         |
| Database                                                                                                    | QPRINT                                                                                             | 12/1<br>4:48                                                                                                    | 15/05<br>3 PM                                                          | 1                                                                                   |                                                   | 1 Ready             |                                               |                          | R QIWAPDESTR    |               |
| Files<br>Command                                                                                                    | QPRINT                                                                                             | 4:50                                                                                                    | 15/05<br>PM                                                            | 1                                                                                   |                                                   | 1 Ready             | 🗅 🛍                                           | CMINE                    | R QIWAPDFSTR    | 5022          |
| Download                                                                                                    | QPRINT                                                                                             | 12/1                                                                                                    | 15/05<br>2 PM                                                          | 1                                                                                   |                                                   | 1 Ready             | 🗅 🛍                                           | CMINE                    | R QIWAPDESTR    | 5022          |
| Customize<br>Other                                                                                                    | QPRINT                                                                                             | 12/1                                                                                                    | L5/05<br>7 PM                                                          | 1                                                                                   |                                                   | 1 Ready             | 🗅 🖻                                           |                          | R QIWAPDFSTR    | 5022          |
| <1                                                                                                    |                                                                                                    | 4:57                                                                                                    | PM                                                                     |                                                                                     |                                                   |                     |                                               |                          |                 |               |
|                                                                                                    |                                                                                                    |                                                                                                    |                                                                        | 030                                                                                 | - GHIIIG                                          | 11 0100             |                                               | UNGILAN                  | DIDNICOFI       |               |
| Series Access for                                                                                                    | Web                                                                                                |                                                                                                    |                                                                        |                                                                                     |                                                   |                     |                                               |                          |                 |               |
| Denes Access for                                                                                                    |                                                                                                    |                                                                                                    |                                                                        |                                                                                     |                                                   |                     |                                               |                          |                 |               |
| Identes Access for                                                                                                    |                                                                                                    |                                                                                                    |                                                                        |                                                                                     |                                                   |                     |                                               |                          |                 |               |
|                                                                                                    | Drintar (                                                                                          | Autou                                                                                                    | t for                                                                  | omine                                                                               | vr4                                               |                     |                                               |                          |                 |               |
| My Home Page                                                                                                    | Printer                                                                                            | Outpu                                                                                                    | t for                                                                  | cmine                                                                               | er1                                               |                     |                                               |                          |                 |               |
| My Home Page                                                                                                    | Printer                                                                                            | Outpu                                                                                                    | t for                                                                  | cmine                                                                               | er1                                               |                     | A                                             |                          |                 |               |
| My Home Page<br>Print                                                                                                    | Printer (                                                                                          | •                                                                                                    | t for                                                                  | cmine                                                                               | er1                                               |                     | ß                                             |                          |                 |               |
| My Home Page<br>Print<br>• Printer output                                                                                                    |                                                                                                    | •                                                                                                    | t for                                                                  | cmine                                                                               | er1                                               |                     | ß                                             |                          |                 |               |
| My Home Page<br>Print<br>• Printer output<br>5250                                                                                                    |                                                                                                    | ) ⊮ ⊮ Q                                                                                                    |                                                                        |                                                                                     |                                                   | Per Cop             |                                               | Priority                 | Action <b>2</b> |               |
| My Home Page<br>Print<br>• Printer output<br>5250<br>Files                                                                                              | ≪∢ ([1])                                                                                           | > >> Name C                                                                                                    | Creation D                                                             | Date/Time                                                                           |                                                   |                     |                                               |                          | Action 2        |               |
| My Home Page<br>Print<br>Printer output<br>5250<br>Files                                                                                                | ≪≪ (1) →<br>File Name Jo                                                                           | > >> >> ∩<br>Db Name C<br>MINER10 1                                                                                 | Creation D<br>2/16/05 6                                                | D <b>ate/Time</b><br>i:23 PM                                                        |                                                   |                     | y User                                        | 5 [                      | 🗋 🖻 🗖           |               |
| My Home Page<br>Print<br>• Printer output<br>5250<br>Files                                                                                              | <ul> <li>✓ ✓ [1] →</li> <li>File Name Jo</li> <li>QPJOBLOG CN</li> <li>QPJOBLOG CN</li> </ul>      | b Name C<br>MINER10 1<br>MINER13 1                                                                                  | C <b>reation D</b><br>2/16/05 6<br>2/16/05 1                           | Date/Time<br>:23 PM<br>0:23 PM                                                      |                                                   |                     | y User<br>2 CMINER1<br>2 CMINER1              | 5 [                      |                 |               |
| My Home Page Print Printer output 5250 Files Related Links:                                                                                             | File Name Jo<br>QPJOBLOG CM<br>QPJOBLOG CM<br>QSYSPRT CM                                           | b Name C<br>MINER10 1<br>MINER13 1<br>MINER10 1                                                                     | 2/16/05 1<br>2/19/05 1<br>2/19/05 1                                    | Date/Time<br>5:23 PM<br>0:23 PM<br>0:33 AM                                          |                                                   |                     | y User<br>2 CMINER1<br>2 CMINER1<br>1 CMINER1 | 5 [<br>5 [<br>5 ]        | ] ? ¤<br>] ? ¤  |               |
| My Home Page Print Printer output 5250 Files Related Links: iSeries Access for                                                                          | File Name Jo<br>QPJOBLOG CM<br>QPJOBLOG CM<br>QSYSPRT CM                                           | b Name C<br>MINER10 1<br>MINER13 1                                                                                  | 2/16/05 1<br>2/19/05 1<br>2/19/05 1                                    | Date/Time<br>5:23 PM<br>0:23 PM<br>0:33 AM                                          |                                                   |                     | y User<br>2 CMINER1<br>2 CMINER1              | 5 [<br>5 [<br>5 ]        |                 |               |
| My Home Page Print Printer output 5250 Files  Related Links: ViSeries Access for Web                                                                    | File Name Jo<br>QPJOBLOG CM<br>QPJOBLOG CM<br>QSYSPRT CM<br>QSYSPRT CM                             | b Name C<br>MINER10 1<br>MINER13 1<br>MINER10 1                                                                     | Creation D<br>2/16/05 6<br>2/16/05 1<br>2/19/05 1<br>2/19/05 1         | Date/Time<br>:23 PM<br>0:23 PM<br>0:33 AM<br>0:33 AM                                |                                                   |                     | y User<br>2 CMINER1<br>2 CMINER1<br>1 CMINER1 | 5 (<br>5 (<br>5 (<br>5 ( | ] ? ¤<br>] ? ¤  |               |

Center

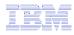

## **Run Pre-configured 5250 Sessions**

You want to limit users to only starting 5250 sessions that you have preconfigured

- You have removed user's ability to configure a session
- User selects 'Configured Sessions'
  - Only one listed, only action user can perform is to 'start' it
- User clicks on Start

| My Home Page                            |
|-----------------------------------------|
| Print                                   |
| 5250                                    |
| <ul> <li>Active sessions</li> </ul>     |
| <ul> <li>Configured sessions</li> </ul> |
| <ul> <li>Start session</li> </ul>       |
| Files                                   |
|                                         |

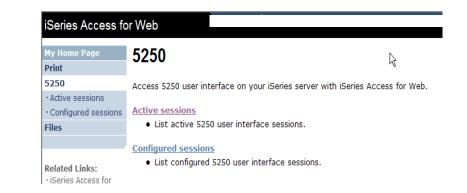

| My Home Page<br>Print | Configure        | d Sessions              |          | ß        |               |         |
|-----------------------|------------------|-------------------------|----------|----------|---------------|---------|
| • Active sessions     | Session          | Server                  | Action 😧 | Shortcut | Created<br>By | Access  |
| Configured sessions   | Shortcut to      | LP126AB.RCHLAND.IBM.COM |          |          | CMINER        | cminer1 |
| Files                 | Inventory System |                         |          |          |               |         |

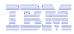

### User can run 5250 application

# User is placed in this application

- The session could be configured to include a macro to put the user directly into a specific application on the System i
  - Or on a menu screen
- Use CHGUSRPRF, LMTCPB=Yes to remove command line from user's screen

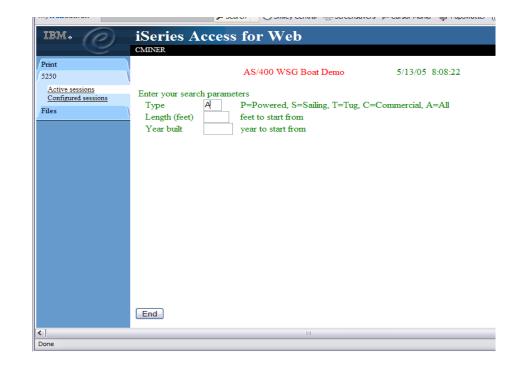

43

# Change look of 5250 session

- 1. Default 'web' look
- 2. Changed colors, added keypad at side, changed buttons at bottom to words
- 3. Removed navigation bar, put keypad on top
- 4. Selected 'traditional' view, removed navigation bar

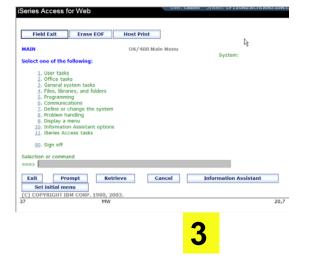

4

F13=Information Assistant

iSeries Access for Web

CMINER

F3=Exit

F23=Set initial menu

F4=Prompt

IBM CORP. 1980, 2002

F9=Retrieve

F12=Cancel

1

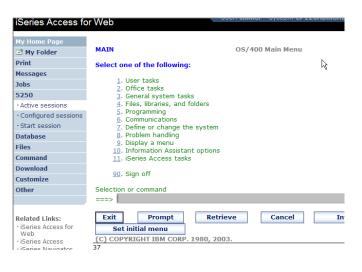

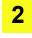

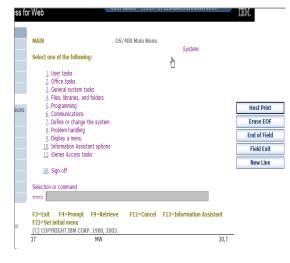

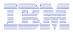

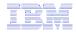

#### Work with Files in the IFS

- Navigate and browse the directories located on your iSeries server integrated file system
  - Don't need to map drives
  - Don't need to know directory structures

| iSeries Access f                                                                                                    | Dr Web User: cminer1 System: RCHLAND.IBM.COM                                                                                                    |
|----------------------------------------------------------------------------------------------------|----------------------------------------------------------------------------------------------------|
| My Home Page<br>Print                                                                                                    | Files                                                                                                    |
| 5250                                                                                                    | Access files on your iSeries server with iSeries Access for Web.                                                                                                    |
| Files                                                                                                    |                                                                                                    |
| Browse files      Related Links:         iSeries Access for         Web         iSeries Access         iSeries Navigator         iSeries Information         Center | <ul> <li>Browse files</li> <li>Navigate and browse the directories located on your iSeries server integrated file system.</li> <li>View, upload, and download files.</li> <li>Copy and mail files.</li> <li>Rename and delete files and directories.</li> <li>Zip and unzip files and directories.</li> <li>Edit authorities and change ownership of objects in the integrated file system.</li> </ul> |

- View, upload, and download files
- Copy and mail files
- Rename and delete files and directories
- Zip and unzip files and directories
- Edit authorities and change ownership of objects in the integrated file system

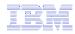

#### **Browse Files - 'Filtered View'**

When I click on 'Browse Files', I see only a directory called 'cminer1' and its content

 Because the administrator set a 'Default Directory' policy for me

#### Actions I can perform:

- Subdirectories: Create new ones, Rename, Work with
- Files: Copy, Rename, Delete, Mail, Work with (ie, Zip, Unzip, etc)

| My Home Page                                                  | Directory Contents /CMINER                                          | 1                      | Ν        |                         |                  |
|---------------------------------------------------------------|---------------------------------------------------------------------|------------------------|----------|-------------------------|------------------|
| Print                                                         |                                                                     |                        | R        |                         |                  |
| 5250                                                          | Copy Files to Server                                                |                        |          |                         |                  |
| Files                                                         | Copy files to the current directory.                                |                        |          |                         |                  |
| • Browse files                                                | Create Directory                                                    |                        |          |                         |                  |
|                                                               | Create a subdirectory in the current directory.                     |                        |          |                         |                  |
|                                                               |                                                                     |                        |          |                         |                  |
| • iSeries Access for                                          | Found 0 directories. Found 4 files with a total size of 1           | 3,928,795 by           | ytes.    |                         |                  |
| Web                                                           |                                                                     | -1                     |          |                         |                  |
| <ul> <li>iSeries Access</li> <li>iSeries Navigator</li> </ul> | <u>Name</u> •                                                       | <u>Size</u><br>(bytes) | <u> </u> | Modified                | Action 😧         |
| · iSeries Information<br>Center                               | AMP23 Use iSeries Access for iSeries Database<br>Access.ppt         | 12799488               | File     | 12/19/05 11:32:18<br>AM | ù C L Î &        |
| · iSeries Resource<br>Library                                 | ASJ 2005 NovDec A new beta is out for iSeries<br>Access for Web.doc | 873472                 | File     | 12/19/05 11:29:19<br>AM | b 6 <u>p</u> î 6 |
| Library                                                       |                                                                     | 158208                 | File     | 12/19/05 11:30:36       |                  |
| Library                                                       | ISN 2005 Dec Cool Tips about iSeries Access.doc                     |                        |          | AM                      |                  |

V

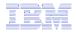

## **Different Ways to Rollout System i Access for Web**

- Use 'out of the box'
- Use 'out of the box', but set up predefined functions
- Create your own 'window' to your system through Access for Web

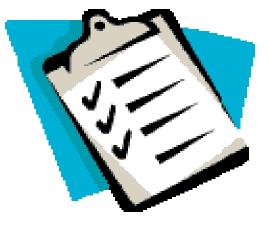

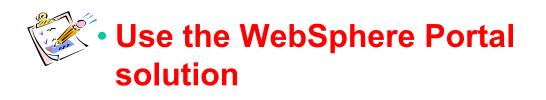

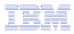

#### Portal Solutions – the next wave in technology

For most organizations, the decision to invest in an enterprise portal is not a question of "if," but "when"?

(Craig Roth, VP META Group, 6/3/03)

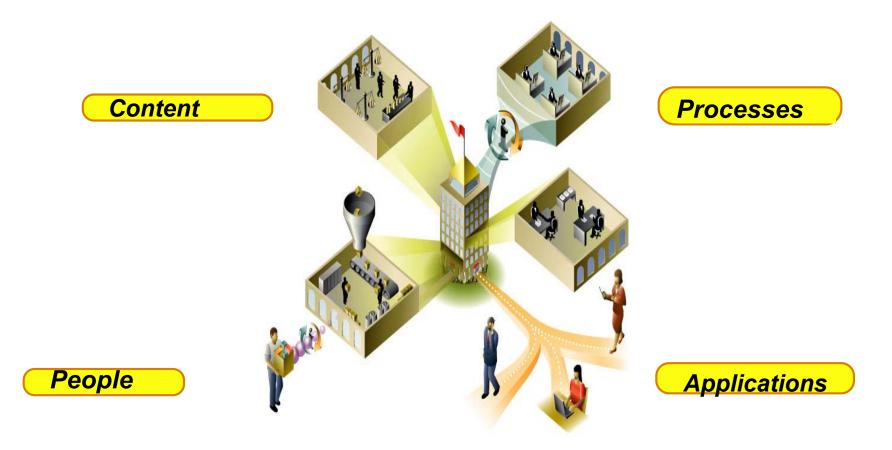

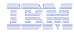

#### Portal built on i5/OS

| Welcome       My Work       My Finances       My Newsroom       My iSeries       My Faye         IBM.       My Page       My Vertical News       Image: Control of the spain of the spain of | WebSphere Portal                                                                                                    |                                                                                                    | Му                                                                                                    | Portal Administration A                                                                                                    |                                                                                                    |
|----------------------------------------------------------------------------------------------------|----------------------------------------------------------------------------------------------------|----------------------------------------------------------------------------------------------------|----------------------------------------------------------------------------------------------------|----------------------------------------------------------------------------------------------------|----------------------------------------------------------------------------------------------------|
| WebSphere Portal catalog       WebSphere Portal Zone         WebSphere Portal Zone       U.S. releases some Saddam-era detainees         WebSphere Portal Zone       U.S. releases some Saddam-era detainees         WebSphere Portal Zone       U.S. releases some Saddam-era detainees         WebSphere Portal Zone       U.S. releases some Saddam-era detainees         WebSphere Portal Zone       U.S. releases some Saddam-era detainees         WebSphere Portal Zone       U.S. releases some Saddam-era detainees         WebSphere Portal Zone       Secretary of State defends NSA spying         WebSphere Portal Conduct documentation       U.S. releases over Bush's wiretaps         WebSphere Portal Conduct       U.S. releases over Bush's wiretaps         WebSphere Portal Conduct       U.S. releases over Bush's wiretaps         WebSphere Portal Conduct       U.S. releases over Bush's wiretaps         WebSphere Portal Conduct       U.S. releases Soure Soure Bush's wiretaps         WebSphere Portal Conduct       Secretary of State defends NSA spying         Wret WebSphere Portal Offerings       Time honors three who live to give         Wret Ke & Economy News       Secretary of State defends NSA spying         Wret Ke & Economy News       Tokyo, Japan       36°                                                                                                    |                                                                                                    | My Newsroom   My iSerie                                                                                                    |                                                                                                    | N                                                                                                    |                                                                                                    |
| Welcome to WebSphere Portal version<br>5.0-15 islamists are<br>arrested in Spain<br>A handcuffed suspect<br>is led away by<br>members of the<br>Spanish Police<br>following a raid against<br>suspected members of<br>a radicaIBM83.480.110.1To rearrange portlets on this page, click<br>the Show tools icon. This action<br>produces tools that allow you to arrange<br>and remove portlets. Click Edit page to<br>add new portlets or change page layout15 islamists are<br>arrested in Spain<br>A handcuffed suspect<br>is led away by<br>members of the<br>Spanish Police<br>following a raid against<br>suspected members of<br>a radica18 MarketWatch, Inc. 2005<br>Intraday data provided by Company.To create a page, click New page.• 'Iraq al-Qaeda link' - 15 Islamists are<br>arrested in Spain• 'Iraq al-Qaeda link'' - 15 Islamists are<br>arrested in Spain• 'Iraq al-Qaeda link'' - 15 Islamists are<br>arrested in Spain• 'Iraq al-Qaeda link'' - 15 Islamists are<br>arrested in Spain* WebSphere Portal Lone<br>* WebSphere Portal catalog• 'Iraq al-Qaeda link'' - 15 Islamists are<br>arrested in Spain• 'Iraq al-Qaeda link'' - 15 Islamists are<br>arrested in Spain* WebSphere Portal catalog• U.S. releases some Saddam- era<br>detainees• Israel's Sharon suffers minor stroke<br>Baghdad hospital car bomb kills twoMonday, December 19, 2005 5:18:00 PM CWebSphere Portal orduct<br>documentation• U.S. releases sover Bush's wiretaps<br>• Secretary of State defends NSA spying<br>• Time honors three who live to give<br>• NYC transit strike begins<br>Market & Economy News• Market & Economy NewsMonday, December 19, 2005 5:18:00 PM C* Morket Watch, Inc. 2005<br>• U.S. releases sover Bush's wiretaps<br>• Secretary of State de                                                                                                    | IBM.                                                                                                    | My Vertical News                                                                                                    | <i>t l</i> ? - 🗆                                                                                                    | My Stocks                                                                                                    | ¥ 1 ?                                                                                                    |
| Bookmarks ? - □   WebSphere Portal home   WebSphere Portal Zone   WebSphere Portal Zone   WebSphere Portal catalog   WebSphere Portal catalog   WebSphere Portal product   documentation   WebSphere Portal support   WebSphere Portal offerings   About WebSphere Portal - □ About WebSphere Portal - □ About WebSphere Portal - □ About WebSphere Portal - □ - □ <td>5.0<br/>To rearrange portlets on this page, click<br/>the <b>Show tools</b> icon. This action<br/>produces tools that allow you to arrange<br/>and remove portlets. Click <b>Edit page</b> to<br/>add new portlets or change page layout.</td> <td>World News (include<br/>• "Iraq al-Qaeda link"</td> <td>15 Islamists are<br/>rested in Spain<br/>handcuffed suspect<br/>led away by<br/>embers of the<br/>banish Police<br/>llowing a raid against<br/>ispected members of<br/>radica<br/>s photo)</td> <td>▲ IBM 8     ◆ \$COMPO 2,23     ▲ \$DJI 10,90     ◆ \$SPX 1,26     Data delayed at lease     Get Quote     NatedWatch © Market     Intraday data prov</td> <td>33.48 0.11 0.1<br/>35.15 -17.33 -0.7<br/>30.56 24.97 0.2<br/>33.98 -3.34 -0.2<br/>t 20 minutes.<br/>Symbol Looku<br/>atWatch, Inc. 2005<br/>vided by ComStock, a</td>                                                                                                    | 5.0<br>To rearrange portlets on this page, click<br>the <b>Show tools</b> icon. This action<br>produces tools that allow you to arrange<br>and remove portlets. Click <b>Edit page</b> to<br>add new portlets or change page layout. | World News (include<br>• "Iraq al-Qaeda link"                                                                                                    | 15 Islamists are<br>rested in Spain<br>handcuffed suspect<br>led away by<br>embers of the<br>banish Police<br>llowing a raid against<br>ispected members of<br>radica<br>s photo) | ▲ IBM 8     ◆ \$COMPO 2,23     ▲ \$DJI 10,90     ◆ \$SPX 1,26     Data delayed at lease     Get Quote     NatedWatch © Market     Intraday data prov | 33.48 0.11 0.1<br>35.15 -17.33 -0.7<br>30.56 24.97 0.2<br>33.98 -3.34 -0.2<br>t 20 minutes.<br>Symbol Looku<br>atWatch, Inc. 2005<br>vided by ComStock, a |
| WebSphere Portal home <ul> <li>Israel's Sharon suffers minor stroke</li> <li>Baghdad hospital car bomb kills two</li> </ul> Monday, December 19, 2005 5:18:00 PM C             WebSphere Portal Zone              Israel's Sharon suffers minor stroke               Baghdad hospital car bomb kills two               Raleigh, North Carolina               48°            WebSphere Portal catalog              Unrest in Congress over Bush's wiretaps               Stuttgart, Germany             Snow               30°             24°/            WebSphere Portal offerings              Time honors three who live to give               Beijing (Peking), China             Partly Cloudy               23°            About WebSphere Portal               NYC transit strike begins               Market & Economy News               Tokyo, Japan             Clear               31°/                                                                                                    | 191 19                                                                                                    |                                                                                                    | Saddam-era                                                                                                    | ,                                                                                                    |                                                                                                    |
| Late choppers get herefit of hargains                                                                                                    | <ul> <li>WebSphere Portal home</li> <li>WebSphere Portal Zone</li> <li>WebSphere Portal catalog</li> <li>WebSphere Portal product<br/>documentation</li> <li>WebSphere Portal support</li> <li>WebSphere Portal offerings</li> </ul> | <ul> <li>Israel's Sharon suffe</li> <li>Baghdad hospital ca</li> <li>US News (includes pl</li> <li>Unrest in Congress of</li> <li>Secretary of State</li> <li>Time honors three void the strike booms</li> <li>NYC transit strike booms</li> <li>Market &amp; Economy Notes</li> </ul> | ar bomb kills two<br>hoto)<br>over Bush's wiretaps<br>defends NSA spying<br>who live to give<br>egins<br>lews                                                                     | Raleigh, Nor<br>Partly SunnyStuttgart, Ge<br>SnowSnowSinceBeijing (Pek<br>Partly Cloudy<br>Tokyo, Japa                                               | th Carolina       48°         24°/         ermany       30°         24°/         ing), China       23°         17°/       17°/         n       36°        |

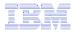

#### System i Access for Web Portlets on System i Portal

| WebSphere Portal                                                                                                    | My Portal Administration & Edit my profile ? Log out                                                                                                    | ^   |
|----------------------------------------------------------------------------------------------------|----------------------------------------------------------------------------------------------------|-----|
|                                                                                                    | New Page Edit Page Assign Permissions                                                                                                    |     |
| Welcome My Work My Finances My M                                                                                                    | Vewsruom My iSeries 🖌 🖌 My Favorites 🗸                                                                                                    |     |
| ◆ 5250 IFrame Portlets Files Print                                                                                                    | Database Command                                                                                                    |     |
| iSeries 5250 Session / / / ? - 🗆                                                                                                    | Welcome – 🗖                                                                                                    |     |
| Start Session         Server         Server:       x1519p4.rchland.ibm.com         Port:       23         Code page:       37         Display HTML data in fields         Workstation ID         Image: Use user ID         Specify workstation ID         Avoid duplicates for this user         Avoid duplicates with other users | <ul> <li>Welcome to the iSeries Access portlets - specifically developed for iSeries Access customers. These portlets allow you to access information on your iSeries servers through a Web browser.</li> <li>iSeries Access portlets include the following: <ul> <li>5250 portlet</li> <li>Run commands and access full-screen 5250 character-based applications.</li> </ul> </li> <li>IFrame portlet <ul> <li>Access any of the iSeries Access for Web servlets using the IFrame portlet.</li> </ul> </li> <li>Integrated file system (IFS) browsing portlets <ul> <li>Browse the iSeries integrated file system.</li> <li>View, edit, upload and download files.</li> </ul> </li> <li>Printers, printer output, and output queues portlets <ul> <li>View printer status, start and stop the writer job associated with a</li> </ul> </li> </ul> | 111 |
| Start Session                                                                                                    | <ul> <li>printer.</li> <li>Hold, release, print, delete and view printer output files.</li> <li>Move printer output files to another output queue or printer.</li> <li>Hold and release output queues.</li> <li>Database tables and SQL portlets <ul> <li>View database tables, add and update records.</li> <li>View query results, customize format of results.</li> <li>Run SQL statements dynamically.</li> </ul> </li> <li>Commands portlets <ul> <li>Run CL commands.</li> </ul> </li> <li>The iSeries Access portlets are included with iSeries Access for Web. The iSeries Access for Web product is part of the iSeries Access for Web, and the iSeries Access</li> </ul>                                                                                                    | ~   |

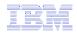

## Portlet Support added to System i Access for Web

| V6R1                                                                                                    | V5R4                                                                                                    | V5R3 PTF<br>SI11914<br>(May 2004)                                                                                      | V5R3<br>(Jan 2004)                                        |
|----------------------------------------------------------------------------------------------------|----------------------------------------------------------------------------------------------------|----------------------------------------------------------------------------------------------------|-----------------------------------------------------------|
| <ul> <li>New portal<br/>application:<br/>"Standard portal<br/>application"         <ul> <li>Written to the<br/>Java Specification<br/>Requests (JSR)<br/>168 Portlet<br/>Specification</li> <li>Strategic System i<br/>Access for Web<br/>portal offering</li> </ul> </li> </ul> | <ul> <li>Single Sign-on (SSO)         <ul> <li>Via WAS Security model</li> <li>5250 Bypass signon option</li> </ul> </li> <li>Database         <ul> <li>OpenOffice spreadsheet format (.ods)</li> <li>iSeries SQL Requests</li> <li>Viewer to look at iSeries SQL results</li> </ul> </li> <li>Files         <ul> <li>Zip function to zip files in IFS</li> </ul> </li> </ul> | <ul> <li>File</li> <li>Print</li> <li>Database</li> <li>Command</li> <li>Credentials</li> <li>Related Links</li> </ul> | <ul> <li>5250</li> <li>iFrame</li> <li>Welcome</li> </ul> |
| <ul> <li>Original portlets,<br/>"IBM portal<br/>application," are<br/>still available</li> </ul>                                                                                                    | <ul> <li>iSeries Credentials         <ul> <li>Users can change i5/OS<br/>password via System i<br/>Access for Web, and it will<br/>additionally update<br/>currently defined<br/>credentials with the new<br/>password value.</li> </ul> </li> </ul>                                                                                                    |                                                                                                    | 50                                                        |

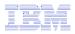

## **Different Ways to Rollout Access for Web**

- Use 'out of the box'
- Use 'out of the box', but set up predefined functions

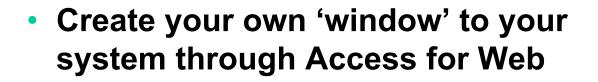

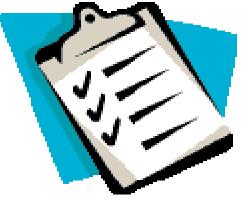

Use the WebSphere Portal solution

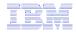

#### **Control user access to functions**

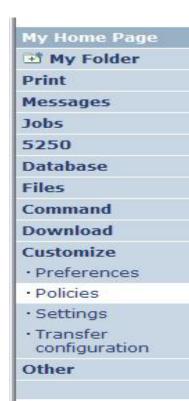

- 1. How do I keep my users from using all these functions?
- 2. How do I set up the environment for my users?
- 3. Should I let my users set have some individual screen settings for some functions?

You need \*SECADM authority to customize profiles

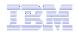

## System i Access for Web uses i5/OS User Profiles

When an System i Access for Web user attempts to access any function on the iSeries, the following sequence of checks are made to authenticate user access:

- User profile
- Group profile(s)
- \*PUBLIC profile

\*PUBLIC profile is the set of default policy settings shipped with Access for Web

• The defaults allow most functions to be available to all users

The settings in these policies indicate what functions within System i Access for Web, a user can attempt to use.

- For Example: Let's say you give users full access to the 'Database' tab.
- You have Object Level authority set up on your data
- When a user attempts to use one of the System i Access for Web Database GUIs to get at the database information, the user will get an i5/OS message indicating they are not authorized to access data

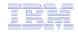

#### Customize $\rightarrow$ Policies

# Policies are used to control access to System i Access for Web functions

#### For example:

- A Files access policy can be set to Deny or restrict a user or group from accessing the file function.
- Policies are saved and associated with the appropriate iSeries user or group profile.
- Each 'Category' expands for granular control

| My Home Page                                                       | Polic    | cies                    |                                                                            |         |
|--------------------------------------------------------------------|----------|-------------------------|----------------------------------------------------------------------------|---------|
| 📑 My Folder                                                        |          | bico                    |                                                                            |         |
| Print                                                              | Profile: | CMINER1                 |                                                                            |         |
| Messages                                                           |          |                         |                                                                            |         |
| Jobs                                                               | Action   | Category                | Description                                                                | Access  |
| 5250                                                               | 1        | 5250                    | 5250 user interface custom settings.                                       | Allowed |
| Database                                                           | 1        | Command                 | Run batch command custom settings.                                         | Allowed |
| Files                                                              | 1        | Customize               | Preferences and policy administration custom settings.                     | Allowed |
| Command                                                            |          | Database                | Database tables, requests, and run SQL custom settings.                    | Allowed |
| Download<br>Customize                                              |          | Database<br>connections | Create and edit database connection definitions.                           | Allowed |
| • Preferences                                                      | 1        | Download                | Download packages custom settings.                                         | Allowed |
| Policies                                                           | 1        | Files                   | Integrated file system and file share custom settings.                     | Allowed |
| • Settings                                                         |          | General                 | Page layout, language and character set custom settings.                   | Allowed |
| • Transfer                                                         | 1        | Jobs                    | Work with jobs custom settings.                                            | Allowed |
| configuration                                                      | 1        | Mail                    | Send mail custom settings.                                                 | Allowed |
| Other                                                              |          | Messages                | Display messages, send messages, and message queue custom settings.        | Allowed |
|                                                                    | 1        | My Folder               | My Folder custom settings.                                                 | Allowed |
| Related Links:<br>• iSeries Access for<br>Web                      | I        | Print                   | Printer output, printers, printer shares and output queue custom settings. | Allowed |
| · iSeries Access                                                   |          | Sametime                | Lotus Sametime custom settings.                                            | Allowed |
| <ul> <li>iSeries Navigator</li> <li>iSeries Information</li> </ul> | 1        | Other                   | Change password and other miscellaneous custom settings.                   | Allowed |

### Policies - customize for all users at once

One alternative...

# Use the \*PUBLIC group profile and set policies for all users

- 'Deny' functions for all users in a single step
- Then 'Allow' specific users access to functions via their User or Group profiles

#### **Problem:**

You're locked out too, until you go in and "Allow" functions to yourself

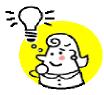

| iSeries Access                                                     | for Web |                         | User: cminer System: RCHLAND.IBM.COM                                       |         |
|--------------------------------------------------------------------|---------|-------------------------|----------------------------------------------------------------------------|---------|
| My Home Page                                                       | Poli    | nias                    |                                                                            |         |
| 🗄 My Folder                                                        | 1 011   |                         |                                                                            |         |
| Print                                                              | Profile | *PUBLIC                 |                                                                            |         |
| Messages                                                           | Tronici | TUDEIC                  |                                                                            |         |
| Jobs                                                               | Action  | Category                | Description                                                                | Access  |
| 5250                                                               |         | 5250                    | 5250 user interface custom settings.                                       | Allowed |
| Database                                                           |         | Command                 | Run batch command custom settings.                                         | Allowed |
| iles                                                               | 1       | Customize               | Preferences and policy administration custom settings.                     | Allowed |
| Command                                                            | 1       | Database                | Database tables, requests, and run SQL custom settings.                    | Allowed |
| Download<br>Customize                                              |         | Database<br>connections | Create and edit database connection definitions.                           | Allowed |
| • Preferences                                                      | 1       | Download                | Download packages custom settings.                                         | Allowed |
| Policies                                                           | 1       | Files                   | Integrated file system and file share custom settings.                     | Allowed |
| Settings                                                           | 1       | General                 | Page layout, language and character set custom settings.                   | Allowed |
| Transfer                                                           | 1       | Jobs                    | Work with jobs custom settings.                                            | Allowed |
| configuration                                                      |         | Mail                    | Send mail custom settings.                                                 | Allowed |
| Other                                                              |         | Messages                | Display messages, send messages, and message queue custom settings.        | Allowed |
|                                                                    | 1       | My Folder               | My Folder custom settings.                                                 | Allowed |
| Related Links:<br>• iSeries Access for<br>Web                      |         | Print                   | Printer output, printers, printer shares and output queue custom settings. | Allowed |
| · iSeries Access                                                   | /       | Sametime                | Lotus Sametime custom settings.                                            | Allowed |
| <ul> <li>iSeries Navigator</li> <li>iSeries Information</li> </ul> | 1       | Other                   | Change password and other miscellaneous custom settings.                   | Allowed |

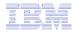

# Example: Set Policy to Default to Specific Directory in IFS

**Edit Policies - Files** 

Set a 'Default **Directory' for:** 

\*PUBLIC

 Groups of users

#### Specific user

In this example, I went into CMINER1 profile, and set policy to show only the 'CMINER1' directory to this user...

| C | 2008 | IBM | Corporation |
|---|------|-----|-------------|
|---|------|-----|-------------|

| ± My Folder                                                      |                                                                                                    |                 |                     |                              |         |
|------------------------------------------------------------------|----------------------------------------------------------------------------------------------------|-----------------|---------------------|------------------------------|---------|
| Print                                                            | Profile: CMINER1                                                                                                |                 |                     |                              |         |
| Messages                                                         | No. of the second second second second second second second second second second second second second second se |                 |                     |                              |         |
| Jobs                                                             | Policy                                                                                                    | Derived From 😡  | Action 😧            |                              | Setting |
| 5250                                                             | Files access                                                                                                    | Shipped default | Use current setting | ✓ Allow ✓                    |         |
| Database                                                         | Files tab                                                                                                    | Shipped default | Use current setting | ✓ Show ✓                     |         |
| Files                                                            | Display directory                                                                                               | Shipped default | Use current setting | V No V                       |         |
| Command                                                          | contents in new                                                                                                 |                 | Use current secting |                              |         |
| Download                                                         | window                                                                                                    |                 |                     |                              |         |
| Customize                                                        | Enable sort links                                                                                               | Shipped default | Use current setting | Yes Y                        |         |
| • Preferences                                                    | for directory<br>contents                                                                                       |                 |                     |                              |         |
| Policies                                                         | Display directory                                                                                               | Shipped default | Use current setting | Yes Y                        |         |
| • Settings                                                       | contents statistics                                                                                             |                 | ose current secting | 165 4                        |         |
| Transfer     configuration                                       | Browse files                                                                                                    | Profile setting | Use current setting | ✓ Allow ✓                    |         |
| Other                                                            | Copy files to<br>server                                                                                         | Shipped default | Use current setting | ✓ Allow ✓                    |         |
|                                                                  | Copy files from<br>server                                                                                       | Shipped default | Use current setting | ✓ Allow ✓                    |         |
| · iSerie<br>Web                                                  | Default<br>directory                                                                                            | Profile setting | Use current setting | <ul><li>✓ /cminer1</li></ul> |         |
| • iSeries Access<br>• iSeries Navigator<br>• iSeries Information | Display<br>subdirectory<br>contents                                                                             | Shipped default | Use current setting | ✓ Allow ✓                    |         |
| Center<br>• iSeries Resource<br>Library                          | Display parent<br>directory<br>contents                                                                         | Shipped default | Use current setting | ✓ Allow ✓                    |         |
|                                                                  | Display<br>default                                                                                              | Shipped default | Use current setting | V Deny V                     |         |

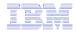

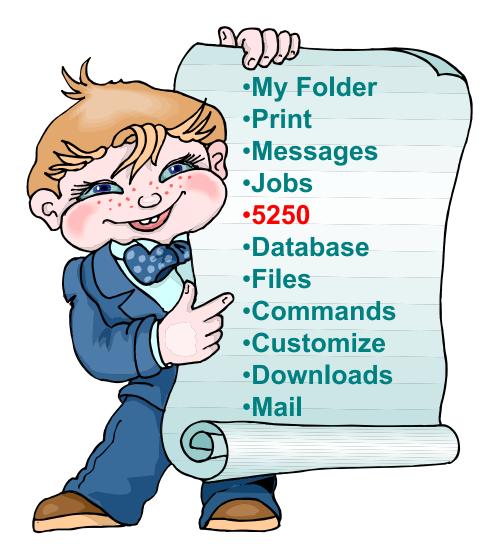

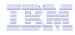

## System i Access for Web 5250 Interface

Runs as an interactive job

 Only function in System i Access for Web that is interactive

TN5250 port

 Only function in System i Access for Web that uses TN5250 port

| My Home Page                                                       | MAIN                                                               | i5/05 Main Men                                   | u             |           |       |
|--------------------------------------------------------------------|--------------------------------------------------------------------|--------------------------------------------------|---------------|-----------|-------|
| 🗋 My Folder                                                        |                                                                    | ,                                                | System        | : LP016AB |       |
| Print                                                              | Select one of the following                                        | ng:                                              |               |           |       |
| Messages                                                           | <u>1</u> . User tasks                                              |                                                  |               |           |       |
| Jobs                                                               | <ol> <li>Office tasks</li> <li>General system ta</li> </ol>        | sks                                              |               |           |       |
| 5250                                                               | 4. Files, libraries, and                                           |                                                  |               |           |       |
| Active sessions                                                    | <ol> <li>Programming</li> <li>Communications</li> </ol>            |                                                  |               |           |       |
| Configured sessions                                                | 7. Define or change t                                              | the system                                       |               |           |       |
| Start session                                                      | <ol> <li>8. Problem handling</li> <li>9. Display a menu</li> </ol> |                                                  |               |           |       |
| Database                                                           | 10. Information Assis                                              |                                                  |               |           |       |
| Files                                                              | 11. iSeries Access tas                                             | sks                                              |               |           |       |
| Command                                                            | <u>90</u> . Sign off                                               |                                                  |               |           |       |
| Download                                                           | Selection or command                                               |                                                  |               |           |       |
| Customize                                                          | ===>                                                               |                                                  |               |           |       |
| Other                                                              | Exit Prompt<br>Set initial menu<br>(C) COPYRIGHT IBM CORF          | Retrieve         Cancel           P. 1980, 2005. | Information / | Assistant |       |
| Related Links:                                                     | 37                                                                 |                                                  |               | 20,7      |       |
| <ul> <li>iSeries Access for Web</li> <li>iSeries Access</li> </ul> | Attention                                                          | Refresh Screen                                   | Field Exit    | Page Up   | Enter |
| <ul> <li>iSeries Navigator</li> </ul>                              | System Request                                                     | Stop Session                                     | Reset         | Page Down |       |
| <ul> <li>iSeries Information</li> <li>Center</li> </ul>            |                                                                    |                                                  |               |           |       |
| <ul> <li>iSeries Resource</li> <li>Library</li> </ul>              | Macros                                                             |                                                  |               |           |       |
|                                                                    | Macro: Shortcut to My mac                                          | re fer #DURLIC at Diau                           | Macro         |           |       |

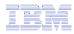

### **Use "Start Session" Dynamically**

- Specify the system to connect
- Select the session attributes
  - Port, code page, workstation ID, etc.

Start session

| My Home Page                               | Start Session                     |   |
|--------------------------------------------|-----------------------------------|---|
| 🔲 My Folder                                |                                   | - |
| Print                                      | Server                            | • |
| Messages                                   | Server: mysystem                  | ] |
| Jobs                                       | Port: 23                          |   |
| 5250                                       | Code page: 37                     |   |
| Active sessions                            |                                   | ~ |
| <ul> <li>Configured sessions</li> </ul>    | Workstation ID                    | ? |
| Start session                              | Use user ID                       |   |
| Database                                   | Specify workstation ID            |   |
| Files                                      | Avoid duplicates for this user    |   |
| Command                                    | Avoid duplicates with other users |   |
| Download                                   |                                   |   |
| Customize                                  | General                           | 0 |
| Other                                      | Initial macro:                    |   |
|                                            | 🗆 Bypass signon                   |   |
|                                            | Display HTML data in fields       |   |
| Related Links:                             |                                   |   |
| <ul> <li>iSeries Access for Web</li> </ul> | Start Session                     |   |

iSeries Access

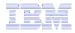

#### Start a Configured Session

- Configured sessions list shows the list of sessions for the logged in user
- Select the "Start" icon for the session to start

| My Home Page        | Configur                         | ed Sessions                     |             |                     |               |                       |        |
|---------------------|----------------------------------|---------------------------------|-------------|---------------------|---------------|-----------------------|--------|
| My Folder           |                                  |                                 | $\bigwedge$ | 0                   |               |                       |        |
| Print               | Session                          | Server                          |             | Action 🕜            | Shortcut      |                       | Access |
| Messages            | system A                         | LP016AB.RCHLAND.IBM.COM         | 2           | 4 🛈 🖵 🖉 🖊           | No            | smshao                | smshao |
| Jobs                | system B                         | LP016AB.RCHLAND.IBM.COM         | 1 🗩         | b 🛍 💄 🗹 🖊           | No            | smshao                | smshao |
| 5250                |                                  |                                 |             |                     |               |                       |        |
| Active sessions     | Configure n                      |                                 | $\bigcup$   |                     |               |                       |        |
| Configured sessions | Configure a                      | new session.                    |             |                     |               |                       |        |
| Start session       |                                  | sessions you configured         |             | charter the         |               | and Kanana Alata Itak |        |
| Database            | Display a lis                    | st of shortcuts to sessions you | cont        | igurea. Shortcuts ( | can be delete | ed from this list.    |        |
| Files               | Active sessi<br>Work with y      | ons<br>our active sessions.     |             |                     |               |                       |        |
| Command             | Work with y                      | our active sessions.            |             |                     |               |                       |        |
| Download            | Start sessio<br>Start a new      |                                 |             |                     |               |                       |        |
| Customize           |                                  | 000000                          |             |                     |               |                       |        |
| Other               | My macros<br>Work with y         | our macros.                     |             |                     |               |                       |        |
|                     | <u>My keypads</u><br>Work with y | our keypads.                    |             |                     |               |                       |        |

### **Run Pre-Configured 5250 Sessions**

You can limit users to connecting to only specific systems or running only specific applications.

- Create preconfigured 5250
   sessions
- Then set policies to restrict users to only preconfigured sessions
- User selects 'Configured Sessions'
  - Only link provided
  - User has only one action → to start a session

http://<systemi>:<port>/webaccess/iWAMain

| iSeries Access for V                                                                                                    | Veb                                                                                                    |                                                |              | Us     | er: adams    | System          | RCHLAND, IBM. |  |
|----------------------------------------------------------------------------------------------------|----------------------------------------------------------------------------------------------------|------------------------------------------------|--------------|--------|--------------|-----------------|---------------|--|
| My Home Page                                                                                                    | Configure                                                                                                    | d Sess                                         | ions         |        |              |                 |               |  |
| Print<br>5250                                                                                                    |                                                                                                    |                                                |              |        |              |                 |               |  |
| Active sessions                                                                                                    | Session                                                                                                    | Action 0                                       | Shortcut     |        | Access       |                 |               |  |
| · Configured sessions                                                                                                    | Shortcut to demo                                                                                                    | ø                                              | Yes          | smshao | *PUBLIC      |                 |               |  |
| Files                                                                                                    | Shortcut to Payroll                                                                                                    |                                                | Yes          | cminer | *PUBLIC      |                 |               |  |
| iSeries Access for Web     iSeries Access     iSeries Navigator     iSeries Information<br>Center     iSeries Resource<br>Library | Shortcuts to session<br>Display a list of shor<br>Active sessions<br>Work with your activ<br>My macros<br>Work with your maci<br>My keypads<br>Work with your keyp<br>5250 user interface<br>View help for workin | touts to sess<br>re sessions,<br>ros,<br>pads, | ions you cor |        | uts can be c | leleted from th | iis list.     |  |

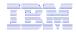

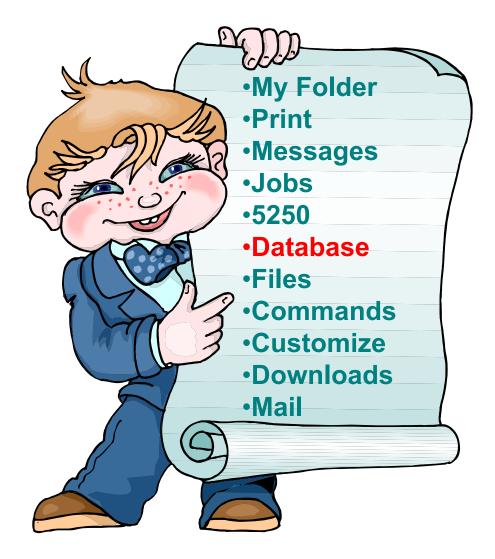

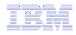

## **System i Access for Web – Database Functions**

Access database tables on your iSeries server with iSeries Access for Web.

#### <u>Tables</u>

- View a list of database tables on your iSeries server.
- Perform actions on these tables without having knowledge of SQL and its syntax.
- View the contents of a table in a paged list, using the Quick view action.
- Add and update records in a table using the Insert and Update actions.
- Create your own customized SQL request for a table using the Run SQL action.
- Create your own customized copy data request for a table using the Copy data to table action.

#### My requests

- View a list of previously saved requests.
- Run or Edit requests from this list.
- Manage lists using the Copy, Delete, and Rename actions
- Create and manage shortcuts to requests

#### <u>Run SQL</u>

- Run SQL statements dynamically.
- View output as a paged list or in a popular file format, like Microsoft Excel or Lotus 1-2-3. (Output format depends on how you have your browser configured and whether the browser can locate a plug-in for the output type you choose.)
- Customize how data is returned by setting options specific to the output type.
- Build SELECT statements using an SQL Wizard.
- Save requests for repeated use.

#### .

#### Copy data to table

- Copy existing data files from your PC to a database table on your iSeries server.
- These data files can be in many popular file formats, including Microsoft Excel and Lotus 1-2-3.
- Replace the contents of a table or add data to an existing table.
- Create a new database table based on the contents of a workstation file.
- Save requests for repeated use.

#### Import request

- Import Client Access Data Transfer upload and download requests into iSeries Access for Web copy data and SQL requests.
- Imported requests are automatically converted to iSeries Access for Web format.
- Run and edit converted requests on your iSeries server just like other copy data and SQL requests.

#### Import query

- Import queries generated by Query for iSeries and DB2 UDB for iSeries Query Manager.
- Imported queries can be saved into iSeries Access for Web database requests.
- Run and edit converted queries on your iSeries server just like iSeries Access for Web SQL requests.

#### Extract server data

• Extract server object information into a database table.

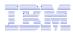

#### Upload PC Data to the System i

- Upload data from a variety of file types
  - Excel, XML, Lotus, etc
  - OpenOffice new V5R4
- Put into iSeries database
  - 'Replace' contents of table
  - 'Append' to existing data
- If no table exists on the iSeries, you will get a wizard to help you create a new table

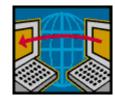

| iSeries Access fo     | or Web                                                       |
|-----------------------|--------------------------------------------------------------|
| My Home Page          | Copy Data to Table                                           |
| 🗅 My Folder           | Copy Data to Table                                           |
| Print                 | File to Copy 😯                                               |
| Messages              |                                                              |
| Jobs                  | File: Browse                                                 |
| 5250                  | File type: Comma Separated Value (.csv) Y Settings           |
| Database              |                                                              |
| • Tables              | Table to Receive Data 🛛 🕄 🕄                                  |
| • My requests         | Table:                                                       |
| • Run SQL             | Action: Replace data if table exists 🗸                       |
| • Copy data to table  |                                                              |
| • Import request      |                                                              |
| • Import query        | Connection ?                                                 |
| • Extract server data | Connection: IBM Toolbox for Java - LP126AB.RCHLAND.IBM.COM 💌 |
| Files                 |                                                              |
| Command               | Copy Data to Table Save Request                              |
| Download              |                                                              |
|                       |                                                              |

Customize

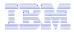

### **Create System i Table**

| iSeries Access                            | for Web                                                             |
|-------------------------------------------|---------------------------------------------------------------------|
| My Home Page                              | Copy Data to Table                                                  |
| Print<br>Messages                         | Table BOATS.DATA does not exist.                                    |
| Jobs<br>5250                              | Create options                                                      |
| Database • Tables • My requests • Run SOL | O Create table using the source file's column definitions OK Cancel |

Wizard to help you create an iSeries table from your PC spreadsheet

| ile <u>E</u> dit <u>V</u> iew <u>G</u> o                                                           | <u>B</u> ookmarks <u>T</u> ools <u>H</u> e   | lp                   |                                                                                                    |                                         |                       |                                            |
|----------------------------------------------------------------------------------------------------|----------------------------------------------|----------------------|----------------------------------------------------------------------------------------------------|-----------------------------------------|-----------------------|--------------------------------------------|
| ack Forward Rel                                                                                    | Dad Stop Home Co                             |                      | http://p116ab:2016/web                                                                                                    | oaccess/iWADbUpload                     |                       | ✓ C.                                       |
| Firefox Help 📋 Firefox                                                                             | Support 📄 Plug-in FAQ                        |                      |                                                                                                    |                                         |                       |                                            |
| EM. 6                                                                                              | iSeries A                                    | ccess for V          | Veb                                                                                                    |                                         |                       |                                            |
|                                                                                                    | cminer                                       |                      |                                                                                                    |                                         | LP11                  | 6AB.RCHLAND.IB                             |
| My Folder                                                                                          | Table Colu                                   | umn Definiti         | ons                                                                                                    |                                         |                       |                                            |
| <u>fy Home Page</u>                                                                                |                                              |                      |                                                                                                    |                                         |                       |                                            |
| rint                                                                                               |                                              |                      | eating the table is recommen                                                                                                    | ded. You can cha                        | nge any of            | the column definit                         |
| lessages                                                                                           | attributes before                            | clicking Create Tabl | e.                                                                                                    |                                         |                       |                                            |
| obs<br>250                                                                                         | Column                                       | Description          | Туре                                                                                                    | Length                                  | Scale                 | Sample Data                                |
| atabase                                                                                            | EMPNO                                        |                      | CHAR 🗸                                                                                                    | 2 4 4 4 4 5 4 5 4 5 4 5 4 5 4 5 4 5 4 5 | 0                     | 200340                                     |
| Tables                                                                                             | FIRSTNME                                     |                      | CHAR 🗸                                                                                                    | 9                                       | 0                     | ROY                                        |
| My requests                                                                                        | MIDINIT                                      |                      | CHAR V                                                                                                    | 1                                       | 0                     | R                                          |
| Run SQL<br>Copy data to table                                                                      | LASTNAME                                     |                      | CHAR V                                                                                                    | 10                                      | 0                     | ALONZO                                     |
| Import request                                                                                     | WORKDEPT                                     |                      | CHAR 🗸                                                                                                    | 3                                       | 0                     | E21                                        |
| Extract server data                                                                                | PHONENO                                      |                      | CHAR 🗸                                                                                                    | 4                                       | 0                     | 5698                                       |
| lac                                                                                                |                                              |                      | or way                                                                                                    |                                         |                       | 5/5/47                                     |
|                                                                                                    | HIREDATE                                     |                      | CHAR                                                                                                    | 8                                       | 0                     | 3/3/4/                                     |
| iles<br>Command<br>Download                                                                        | HIREDATE                                     |                      | CHAR V                                                                                                    | 8                                       | 0                     |                                            |
| ommand                                                                                             | JOB                                          |                      | CHAR 🗸                                                                                                    | 8                                       | 0                     | FIELDREP                                   |
| ommand<br>Iownload<br>ustomize                                                                     | JOB<br>EDLEVEL                               |                      | CHAR 💌                                                                                                    | 8                                       | 0                     | FIELDREP                                   |
| ommand<br>Iownload<br>Iustomize<br>Ither                                                           | JOB<br>EDLEVEL<br>SEX                        |                      | CHAR<br>FLOAT<br>CHAR                                                                                                    | 8<br>0<br>1                             | 0                     | FIELDREP<br>16.0<br>M                      |
| ommand<br>ownload<br>istomize<br>her<br>elated Links:<br>Series Access for Web                     | JOB<br>EDLEVEL<br>SEX<br>BIRTHDATE           |                      | CHAR<br>FLOAT<br>CHAR<br>CHAR | 8<br>0<br>1<br>8                        | 0<br>0<br>0<br>0      | FIELDREP<br>16.0<br>M<br>1/1/01            |
| ommand<br>ownload<br>ustomize<br>ther<br>elated Links:<br>iSeries Access for Web<br>iSeries Access | JOB<br>EDLEVEL<br>SEX<br>BIRTHDATE<br>SALARY |                      | CHAR<br>FLOAT<br>CHAR<br>CHAR<br>FLOAT<br>FLOAT<br>CHAR<br>CHAR                                                                                                    | 8<br>0<br>1<br>8<br>0                   | 0<br>0<br>0<br>0<br>0 | FIELDREP<br>16.0<br>M<br>1/1/01<br>23840.0 |
| command<br>Download                                                                                | JOB<br>EDLEVEL<br>SEX<br>BIRTHDATE           |                      | CHAR<br>FLOAT<br>CHAR<br>CHAR | 8<br>0<br>1<br>8                        | 0<br>0<br>0<br>0      | FIELDREP<br>16.0<br>M<br>1/1/01            |

#### **Database Tables**

#### You can:

- Insert
- Update
- Quick View
- Find (new V5R4)
- Run SQL
- Copy Data to Table

| iSeries Access fo                      | or Web                 | User: CMINER                                 |              |
|----------------------------------------|------------------------|----------------------------------------------|--------------|
| My Home Page                           | Tables                 | $\mathbb{R}$                                 |              |
| D My Folder                            | Tables                 |                                              |              |
| Print                                  | Connections IDM        | Teelberr fee Jeven L D126AD DCLILAND TOM COM |              |
| lessages                               | Table filter: *USF     | Toolbox for Java - LP126AB.RCHLAND.IBM.COM   |              |
| obs                                    | Table filter. USP      |                                              |              |
| 250                                    | ≪  √ [1] <u>2 3 4 </u> | <u>56789</u> ▶ ≫ ₩ <b>Ω</b>                  |              |
| atabase                                |                        |                                              |              |
| Tables                                 | Table                  | Description                                  | Action 😧     |
| My requests                            | BOATS.BOATS            | Available BOATS                              | 12 e d q % h |
| Run SQL                                | BOATS.BOATS1           | Available boats by length                    | 7 2 0 Q X D  |
| Copy data to table                     | BOATS.PCFILES          | PC files needed by BOATS WSG Demo            | 12 e Q X 4   |
| (mport request                         | BOATS.QCLSRC           |                                              | 7 2 0 Q X 4  |
| import query                           | BOATS.QCMDSRC          |                                              | 1 d Q X 4    |
| Extract server data                    | BOATS.QDDSSRC          |                                              | 3 2 D Q X D  |
| es                                     | BOATS.QRNCVTLG         |                                              | ğ 🖌 🖬 🔍 🛠 🖕  |
| ommand                                 | BOATS.QRPGLESRO        | :                                            | 3 2 D Q X D  |
| ownload                                | BOATS.QRPGSRC          |                                              | ğ d d Q % h  |
|                                        | QGPL.#                 | \$                                           | 3 2 D Q X D  |
| stomize                                | QGPL.BITYPES           |                                              | 12 e d q % d |
| her                                    | QGPL.CHADDEC           |                                              | 3 2 D Q X D  |
|                                        | QGPL.CONCURTYPE        | E                                            | 3 2 D Q X D  |
| elated Links:                          | QGPL.CPY_INFO          |                                              | 3 2 D Q X D  |
| Series Access for                      | QGPL.DAVE              |                                              | 3 2 D Q X L  |
| Veb                                    | QGPL.DECSEP            |                                              | 5 2 0 Q X 4  |
| Series Access<br>Series Navigator      | QGPL.DIVZERO           |                                              |              |
| Series Navigator<br>Series Information | QGPL.DIVZERO2          |                                              |              |
| Center                                 | QGPL.DSD               |                                              |              |
| iSeries Resource<br>Library            | QGPL.DSPSFWRSC         | Output file for DSPSFWRSC                    |              |
| Librar y                               |                        |                                              |              |

67

## **Download Database Information from System i**

# Run SQL allows you to run SQL statements

- Could copy/paste complex SQL statements in here...
- Variety of output types
  - PDF, Excel, 1-2-3, XML, etc

#### Destination

- Browser
- Mail as attachment
- Personal Folders
- IFS (new V5R4)

#### Can save request

 My Requests, Give Shortcut to others

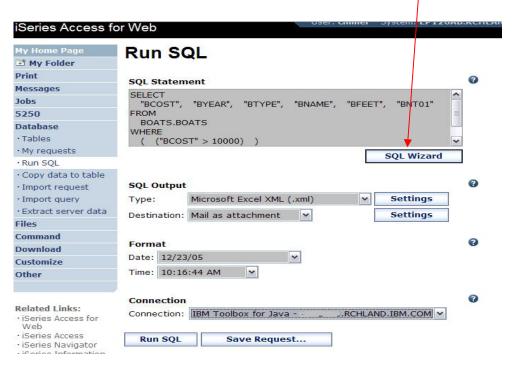

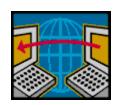

SQL Wizard if you don't know SQL

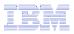

#### © 2008 IBM Corporation

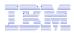

## **Create Database Requests with SQL Wizard**

# SQL Wizard enables you to:

- Select tables
- Select which columns to return
- Add conditions to your select statement
- Select the columns by which you want the data sorted

| iSeries Access fo                      | or Web                                                          |
|----------------------------------------|-----------------------------------------------------------------|
| My Home Page                           | SQL Wizard                                                      |
| 🗅 My Folder                            |                                                                 |
| Print                                  | SELECT                                                          |
| Messages                               | *                                                               |
| Jobs                                   | FROM                                                            |
| 5250                                   | BOATS.BOATS                                                     |
| Database                               |                                                                 |
| • Tables                               |                                                                 |
| • My requests                          | Welcome                                                         |
| Run SQL                                | Welcome                                                         |
| <ul> <li>Copy data to table</li> </ul> | This wizard steps you through creating an SQL select statement. |
| <ul> <li>Import request</li> </ul>     | This wizard steps you through creating an SQL select statement. |
| <ul> <li>Import query</li> </ul>       |                                                                 |
| • Extract server data                  |                                                                 |
| Files                                  | Next Finish Cancel                                              |
| Command                                | Next Filisi Calcel                                              |
| Download                               |                                                                 |
|                                        |                                                                 |

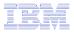

## New in V6R1! Chart SQL Results: Background

- System i Access for Web provides support to run SQL statements and store the results in a selected file format
- Historical supported file formats include:
  - HTML
  - Microsoft Excel
  - PDF
  - OpenDocument

| E Davi  | SOL [lats                 | ut111      | Mozilla Fire      | fox    |           |         |                  |         |        |         |       | _ 🗆        | ١v |
|---------|---------------------------|------------|-------------------|--------|-----------|---------|------------------|---------|--------|---------|-------|------------|----|
|         |                           |            |                   |        |           |         |                  |         |        |         |       |            |    |
| Eile    | <u>E</u> dit <u>V</u> iew | <u>G</u> o | <u>B</u> ookmarks | Tools  | Help      |         |                  |         |        |         |       |            | -  |
| iSeri   | es Acce                   | ss for     | Web               |        |           |         | User: <b>jek</b> | System: | lp11ut | 11      |       |            | ŀ  |
|         |                           |            |                   |        |           |         |                  |         |        |         |       |            |    |
| My Ho   | me Page                   |            | _                 |        |           |         |                  |         |        |         |       |            |    |
| 📑 Му    | Folder                    |            | Run               | SQL    |           |         |                  |         |        |         |       |            |    |
| Print   |                           |            | 501.5             | tatem  | ent       |         |                  |         |        |         |       | 0          |    |
| Messa   | ges                       |            | -                 |        | n giws.go | ustedt  |                  |         |        |         |       | <b>.</b> ۲ |    |
| Jobs    |                           |            | select            | non    | r qiwa.qu | asteut  |                  |         |        |         |       |            |    |
| 5250    |                           |            |                   |        |           |         |                  |         |        |         |       |            |    |
| Datab   | ase                       |            |                   |        |           |         |                  |         |        |         |       |            |    |
| • Tabl  | es                        |            |                   |        |           |         |                  |         |        |         |       |            |    |
| • My r  | equests                   |            |                   |        |           |         |                  |         |        |         |       |            |    |
| • Run   | SQL                       |            |                   |        |           |         |                  |         |        | SQL W   | izard |            |    |
| • Copy  | y data to t               | able       |                   |        |           |         |                  |         |        |         |       | _          |    |
| • Imp   | ort reques                | t          | SQL C             | )utput |           |         |                  |         |        |         |       | 0          |    |
| • Imp   | ort query                 |            | Type:             |        | Microso   | ft Exce | l XML (.xm       | )       | Ŧ      | Setting | js    |            |    |
| • Extra | act server (              | data       | Destin            | ation: | Browse    | r       |                  | -       |        | Setting | js    |            |    |
| Files   |                           |            |                   |        |           |         |                  |         |        |         |       |            |    |

| <mark>/</mark> h | ttp://lp11u | t11.rchland  | .ibm.com:20   | 020/webacc   | ess/iWAD    | bExec/sqlOu  | tput.xml?fil | еТуре=ехо | elxml&conn | ı=x - Windo | ws In 💶 🗖   | 1×       |
|------------------|-------------|--------------|---------------|--------------|-------------|--------------|--------------|-----------|------------|-------------|-------------|----------|
| Θ                | 🕑 - 🙋       | http://p11   | ut11.rchland. | ibm.com:2020 | )/webaccess | /iWADbExec/s | sqlOutp 💌 🤞  | 🕈 🗙 Live  | e Search   |             | ۶           | <b>•</b> |
| ☆                | 🕸 🏉 ht      | ttp://p11ut1 | 1.rchland.ibm | .com:2020/we | ebaccess/iW |              |              | J         | 🏠 • 🖶      | + 😥 Page    | • 🎯 Tools • | • »      |
|                  | A1          | •            | fx CUSNU      | M            |             |              |              |           |            |             |             |          |
|                  | А           | В            | C             | D            | E           | F            | G            | Н         | - I        | J           | K           | F        |
| 1                | CUSNUM      |              | INIT          | STREET       | CITY        | STATE        | ZIPCOD       | CDTLMT    | CHGCOD     | BALDUE      | CDTDUE      |          |
| 2                | 938472      | Henning      | GK            | 4859 Elm /   | Dallas      | TX           | 75217        | 5000      | 3          | 37          | 0           |          |
| 3                | 839283      | Jones        | B D           | 21B NW 1     | Clay        | NY           | 13041        | 400       | 1          | 100         | 0           |          |
| 4                | 392859      | Vine         | SS            | PO Box 79    | Broton      | VT           | 5046         | 700       | 1          | 439         | 0           |          |
| 5                | 938485      | Johnson      | JA            | 3 Alpine W   | Helen       | GA           | 30545        | 9999      | 2          | 3987.5      | 33.5        |          |
| 6                | 397267      | Tyron        | WE            | 13 Myrtle [  | Hector      | NY           | 14841        | 1000      | 1          | 0           | 0           |          |
| 7                | 389572      | Stevens      | KL            | 208 Snow     | Denver      | CO           | 80226        | 400       | 1          | 58.75       | 1.5         |          |
| 8                | 846283      | Alison       | JS            | 787 Lake [   | Isle        | MN           | 56342        | 5000      | 3          | 10          | 0           |          |
| 9                | 475938      | Doe          | JW            | 59 Archer    | Sutter      | CA           | 95685        | 700       | 2          | 250         | 100         |          |
| 10               | 693829      | Thomas       | AN            | 3 Dove Circ  | Casper      | WY           | 82609        | 9999      | 2          | 0           | 0           |          |
| 11               | 593029      | Williams     | ED            | 485 SE 2 /   | Dallas      | TX           | 75218        | 200       | 1          | 25          | 0           |          |
| 12               | 192837      | Lee          | FL            | 5963 Oak     | Hector      | NY           | 14841        | 700       | 2          | 489.5       | 0.5         |          |
| 13               | 583990      | Abraham      | MIT           | 392 Mill St  | Isle        | MN           | 56342        | 9999      | 3          | 0           | 0           |          |
|                  | ► H\She     | et1/         |               |              |             | 1            | 1            |           |            |             |             | Ē        |

|          | <ul> <li>Image: http://lp11u</li> </ul> | 11.rchland.ib | m.com:2020/web  | access/iWA | ATempDown | oad/ 💌 📩 | ) 🗙 📙      | ve Search  |             |          | P       |
|----------|-----------------------------------------|---------------|-----------------|------------|-----------|----------|------------|------------|-------------|----------|---------|
| 4        | Attp://p11ut11.                         | rchland.ibm.c | om:2020/webacce | ss/iW      |           |          |            | 🟠 • e      | 🖶 🔸 🔂 I     | Page 👻 🌀 | Tools • |
| 1        | ) 🕅 🤮 🗧                                 | )<br>I• i     | i 🔍 - 🚦         |            | 86%       | - 📀      | -          | . 🐯 t      | <b>~•</b> P | 1        |         |
| Search \ | Web Y!                                  |               |                 |            |           |          |            |            |             |          |         |
|          |                                         |               |                 |            |           |          |            |            |             |          |         |
|          |                                         |               |                 |            |           |          |            |            |             |          |         |
|          | CUSNU LSTN<br>M                         | AM INIT       | STREET          | CITY       | STATE     | ZIPCOD   | CDTLM<br>T | CHGCO<br>D | BALDUE      | CDTDUE   |         |
|          | 938472 Hennis                           | ng GK         | 4859 Elm Ave    | Dallas     | TX        | 75217    | 5000       | 3          | 37.00       | 0.00     |         |
|          | 839283 Jones                            | B D           | 21B NW 135 St   | Clay       | NY        | 13041    | 400        | 1          | 100.00      | 0.00     |         |
|          | 392859 Vine                             | 5 5           | PO Box 79       | Broton     | VT        | 5046     | 700        | 1          | 439.00      | 0.00     |         |
|          | 938485 Johns                            | an JA         | 3 Alpine Way    | Helen      | GA        | 30545    | 9999       | 2          | 3987.50     | 33.50    |         |
|          | 397267 Tyron                            | WE            | 13 Myrtle Dr    | Hector     | NY        | 14841    | 1000       | 1          | 0.00        | 0.00     |         |
|          | 389572 Steve                            | ns KL         | 208 Snow Pass   | Denver     | CO        | 80226    | 400        | 1          | 58.75       | 1.50     |         |
|          | 846283 Alison                           | JS            | 787 Lake Dr     | Isle       | MIN       | 56342    | 5000       | 3          | 10.00       | 0.00     |         |
|          | 475938 Doe                              | JW            | 59 Archer Rd    | Sutter     | CA        | 95685    | 700        | 2          | 250.00      | 100.00   |         |
|          | 693829 Thomas                           | A N           | 3 Dove Circle   | Casper     | M.T.      | 82609    | 9999       | 2          | 0.00        | 0.00     |         |
|          | 593029 Willi:                           | ms E D        | 485 SE 2 Ave    | Dallas     | TX        | 75218    | 200        | 1          | 25.00       | 0.00     |         |
|          | 192837 Lee                              | FL            | 5963 Oak St     | Hector     | NY        | 14841    | 700        | 2          | 489.50      | 0.50     |         |
|          | 583990 Abrah                            | m M T         | 392 Mill St     | Isle       | MEN       | 56342    | 9999       | 3          | 0.00        | 0.00     |         |

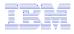

# Chart SQL results: SVG File Format

- Support for new output file type in V6R1
  - Scalable Vector Graphics Chart (\*.svg)
    - Language for describing 2D graphics in XML
    - W3C standard
  - Users can store SQL results in a chart

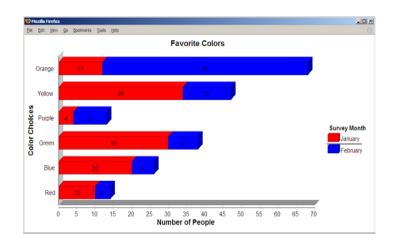

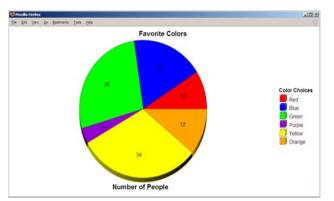

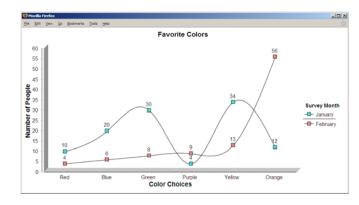

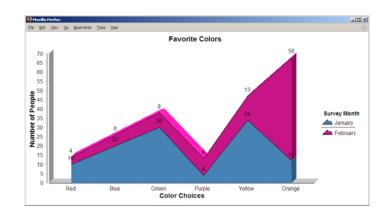

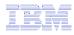

### Chart SQL Results: SVG Configuration

- Many configuration options
  - Chart type
    - Area, Bar, Pie, Line
  - Colors
  - Legend location
  - Grid shown
  - Chart type options
    - Bar vertical or horizontal
    - Pie exploded or complete
    - Line marker shape
  - Other....
- Same destination options:
  - Browser, mail, IFS, personal folder

| My Home Page                                                  |                                                          |     |
|---------------------------------------------------------------|----------------------------------------------------------|-----|
| 🕂 My Folder                                                   | Scalable Vector Graphics Chart Settings                  |     |
| Print                                                         | Chart                                                    |     |
| Messages                                                      | Title: Favorite Colors                                   |     |
| Jobs                                                          |                                                          |     |
| 5250                                                          | Type: Area V Settings                                    |     |
| Database                                                      | Height: 500 pixels                                       |     |
| Tables                                                        | Width: 1000 pixels                                       |     |
| My requests                                                   | Chart by: Columns 💌                                      |     |
| • Run SQL                                                     | Display with depth                                       |     |
| <ul> <li>Copy data to table</li> </ul>                        | Show value labels                                        |     |
| Import request                                                | Enable interactivity                                     |     |
| Import query                                                  | Enable Interactivity                                     |     |
| Extract server data                                           | Legend                                                   |     |
| Files                                                         | Title: Survey Month                                      |     |
| Download                                                      | Location: Right                                          |     |
| Customize                                                     | Location. Right                                          |     |
| Other                                                         | Colors                                                   |     |
| other                                                         |                                                          |     |
|                                                               |                                                          |     |
| Related Links:                                                | Cornflower blue Light green Lemon chiffon Hot pink       |     |
| • iSeries Access for Web                                      | 🗖 Royal blue 🗖 Medium spring green 🗖 Gold 📃 Light pink   |     |
| <ul> <li>iSeries Access</li> <li>iSeries Navigator</li> </ul> | 🗖 Dodger blue 🗖 Turquoise 🗖 Goldenrod 🗖 Deep pink        |     |
| iSeries Information     Center                                | 🗖 Navy 🗖 Aquamarine 🗖 Dark goldenrod 🕅 Medium violet red | j 🗖 |
| iSeries Resource                                              | Slate blue                                               |     |
| Library                                                       | Medium purple Light cyan Green yellow Plum               |     |
|                                                               | Blue violet Pale turguoise Medium sea green Orchid       | Ē   |
|                                                               | Pale turquoise Medium sea green D Orchid                 |     |

### **Database - Run Requests**

5: D

F

R

Administrator could:

- Give users or groups of users some database requests that were created for them.
- Users can run only these specific requests
- No other database options offered

| 4y Home Page                  | My Requests                                |                                 |        |          |               |         |
|-------------------------------|--------------------------------------------|---------------------------------|--------|----------|---------------|---------|
| Print                         | my requeete                                |                                 |        |          |               |         |
| 5250                          | {≪  4 [1]   > >> >  Q                      |                                 |        |          |               |         |
| Database                      | 154                                        |                                 |        |          |               |         |
| My requests                   | Request                                    | Description                     | Action | Shortcut | Created<br>By | Access  |
| iles                          | Shortcut to Boats For Sale                 | View all available boats        | *      | Yes      | CMINER        | groupa  |
| )ownload                      | Shortcut to Find Boat To Buy               | Select type and price<br>limits | ×      | Yes      | CMINER        | *PUBLIC |
|                               | Shortcut to My Customers Mailing           | Mail Customer List              | ×      | Yes      | CMINER        | groupa  |
| lelated Links:                | Shortcut to My Customers Mailing           | Mail Customer List              | ×      | Yes      | cminer        | cminer1 |
| Web<br>iSeries Access         | Shortcut to Put My Customer List in Folder | Store Customer List             | ×      | Yes      | CMINER        | groupa  |
| iSeries Navigator             | Shortcut to request sql                    |                                 | ×      | Yes      | secyesi       | *PUBLIC |
| iSeries Information<br>Center | Shortcut to request upload                 |                                 |        | Yes      | secyesi       | *PUBLIC |

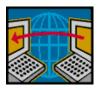

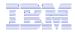

## Printing

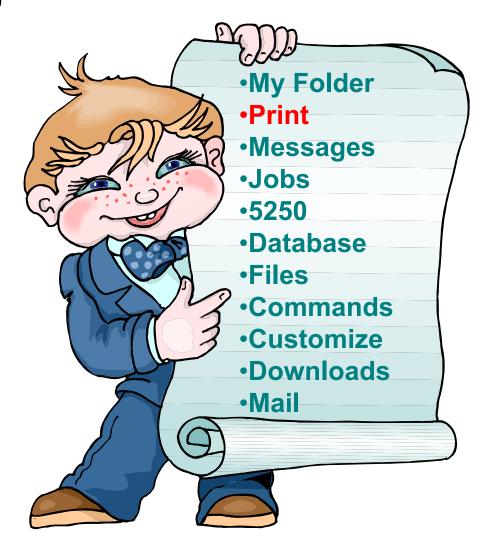

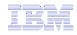

## Work with Printer Output, Printers, Queues

#### Typical end user printer tasks

- Printer Output
- PDF Printer Output

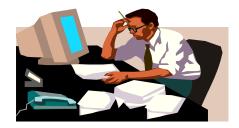

Tasks more oriented toward system operators, administrators, programmers, etc

- Printers
- PDF Printers
- Internet Printers
- Internet Printer Shares
- Printer Shares
- Output Queues

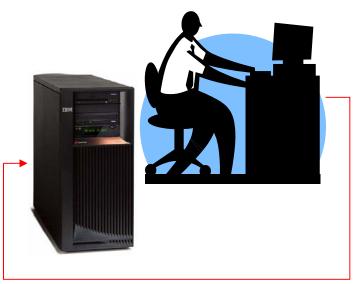

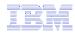

# **Work with Printer Output**

#### http://<myiseries>/webaccess/iWASpool

#### My 'printer output'

Actions include:

- Work with
- View
- View As
- View PDF

Easy-to-use GUI for working with my printer output

> Don't need to sign onto a 5250 session, and run commands to get to spool file

| iSeries Access fo                      | r Web                  |                         | U                 | ser: cmm | er sys | Lein: LP120At | 3.KUHLAI | ND'TRW'COM |               | W.         |
|----------------------------------------|------------------------|-------------------------|-------------------|----------|--------|---------------|----------|------------|---------------|------------|
| My Home Page                           | Printer C              | Dutput f                | ior cm            | iner     |        |               | R        |            |               |            |
| Print                                  | ≪ ≪ [1] →              | ⊳ ⊨ Q                   |                   |          |        |               | Nζ       |            |               |            |
| Printer output                         |                        |                         |                   |          |        |               |          |            |               |            |
| PDF printer output     Printers        | File User<br>Name Data | r Creation<br>Date/Time | Pages<br>Per Copy | Copies   | Status | Action 😧      | User     | Job Name   | Job<br>Number | Fil<br>Num |
| • PDF printers                         | QSYSPRT                | 12/15/05<br>4:31 PM     | 1                 | 1        | Ready  | 🗅 🖿 🖬         | CMINER   | CMINER0    | 502274        |            |
| Internet printers     Internet printer | QSYSPRT                | 12/15/05<br>4:31 PM     | 1                 | 1        | Ready  | 🗅 🖻 🖪         | CMINER   | CMINER0    | 502274        |            |
| shares<br>• Printer shares             | QSYSPRT                | 12/15/05<br>4:32 PM     | 1                 | 1        | Ready  | 🗋 🖿 🗖         | CMINER   | CMINER0    | 502274        |            |
| • Output queues<br>Messages            | QSYSPRT                | 12/15/05<br>4:39 PM     | 1                 | 1        | Ready  | 🗅 🛍 🔼         | CMINER   | CMINER0    | 502274        |            |
| Jobs                                   | QSYSPRT                | 12/15/05<br>4:41 PM     | 1                 | 1        | Ready  | 🗋 🛍 ଅ         | CMINER   | CMINER0    | 502274        |            |
| 5250<br>Database                       | QPRINT                 | 12/15/05<br>4:48 PM     | 1                 | 1        | Ready  | 🗅 🖿 🖪         | CMINER   | QIWAPDFSTR | 502281        |            |
| Files<br>Command                       | QPRINT                 | 12/15/05<br>4:50 PM     | 1                 | 1        | Ready  | 🗅 🛍 🗖         | CMINER   | QIWAPDFSTR | 502285        |            |
| Download                               | QPRINT                 | 12/15/05<br>4:52 PM     | 1                 | 1        | Ready  | D 🖻 🖪         | CMINER   | QIWAPDFSTR | 502287        |            |
| Customize<br>Other                     | QPRINT                 | 12/15/05<br>4:57 PM     | 1                 | 1        | Ready  | D 🖻 🖪         | CMINER   | QIWAPDFSTR | 502291        |            |
| <                                      |                        |                         |                   |          |        |               |          |            |               | >          |

Note: IBM Infoprint Server (57xx-IP1) is NOT needed to use "View PDF"

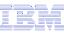

# **Printer Output - Spoolfile**

- **1.** Requested 'View PDF'
  - Can select any option on pulldown for my printer output
- 2. View in Browser
  - Shows overlays, etc
  - Can print on any printer in network
- 3. Send .PDF document in an email
  - Mail server does not have to be installed on iSeries

♦) I< 1 10f1</p>

|                                                                                                    | iSeries Ad                                                                                | cess                                                              | for W                                 | /eb                                           |                    |                | User:        | cminer1     | Sys  |
|----------------------------------------------------------------------------------------------------|-------------------------------------------------------------------------------------------|-------------------------------------------------------------------|---------------------------------------|-----------------------------------------------|--------------------|----------------|--------------|-------------|------|
| 1                                                                                                    | My Home Pa<br>Print<br>• Printer outp<br>5250<br>Files<br>Related Link<br>• iSeries Acces | out<br>s:                                                         | De                                    | DF O<br>estination:<br>Advanced<br>Run        | r                  | ment           | S<br>Setting | 5 <b>0</b>  |      |
| To Joe Customer<br>1234 Beach Str<br>Hometown, CA<br>Date Thursday, June<br>Invoice No. 9876543<br>Payment Due Monday, July 11 | 12345<br>13, 2002                                                                         | or Wat                                                            | 2                                     |                                               | <u>*</u>           |                |              |             |      |
| Description<br>Hunter 33.5<br>Boat trailer<br>Boat anchor                                                                      | Part No.<br>004356<br>199234<br>043993                                                    |                                                                   | Price<br>7,900.00<br>1,800.00<br>FREE | Amount<br>\$57,900.00<br>\$1,800.00<br>\$0.00 | -                  |                |              | 3           |      |
|                                                                                                    | My H                                                                                      | ies Acces<br>ome Page<br>ter output                               | FI<br>T                               | Convert                                       | Printer Out        | put to P       |              | P126AB.RCHL | AND. |
| ▶ H 85xttm 🔲 H Ж <u>⊀</u>                                                                                                    | · iSer<br>Wel<br>· iSer<br>· iSer<br>· iSer<br>Cen                                        | ies Access<br>ies Navigato<br>ies Informat<br>ter<br>ies Resource | b<br>sor S<br>r<br>ion                |                                               | YSPRT.507343.CMINE | R1.CMINER10.3. | PDF          |             |      |

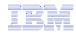

# **PDF Printer Output**

http://<myiseries>/webaccess/iWAPDFPrinterOutput

#### Printer output automatically

converted to PDF and placed in PDF Printer Output Queue at spool time

#### **Actions include:**

-View

- -Copy to File
- –Copy to Folder; Delete

| iSeries Access for        | or Web     |                |          | User: cminer Syst     | em: LP120AB.RCI | ILAND.IBM.COP | IBM                   |
|---------------------------|------------|----------------|----------|-----------------------|-----------------|---------------|-----------------------|
| My Home Page              | PDF Pri    | nter Ou        | utput    |                       |                 |               |                       |
| Print<br>• Printer output | €≪ € [1] 2 |                | Q        |                       |                 |               |                       |
| • PDF printer output      | File Name  | File<br>Number | User     | Creation<br>Date/Time | Job Name        | Job<br>Number | Action                |
| Printers     PDF printers | QSYSPRT    | 5              | JOANSG   | 4/7/05                | QPRTJOB         | 064814        |                       |
| Internet printers         | QSYSPRT    | 1              | CLARKD   | 4/27/05               | QPADEV0018      | 115207        |                       |
| Internet printers         | QSYSPRT    | 2              | CLARKD   | 4/27/05               | QPADEV0018      | 115207        |                       |
| shares                    | QSYSPRT    | 1              | CLARKD   | 5/2/05                | QPADEV0012      | 122000        |                       |
| • Printer shares          | QSYSPRT    | 2              | CLARKD   | 5/2/05                | QPADEV0012      | 122000        |                       |
| · Output queues           | QSYSPRT    | 3              | CLARKD   | 5/2/05                | QPADEV0012      | 122000        |                       |
| Messages                  | QSYSPRT    | 4              | CLARKD   | 5/2/05                | QPADEV0012      | 122000        |                       |
| Jobs                      | QSYSPRT    | 5              | CLARKD   | 5/2/05                | QPADEV0012      | 122000        |                       |
| 5250                      | QSYSPRT    | 6              | CLARKD   | 5/2/05                | QPADEV0012      | 122000        |                       |
| Database                  | COVER_PAGE | 11             | GILBERTM | 11/1/05               | <b>QPRTJOB</b>  | 287159        |                       |
| Files                     | BG1_3812   | 12             | GILBERTM | 11/1/05               | <b>QPRTJOB</b>  | 287159        |                       |
| Command                   | BG2_3812   | 13             | GILBERTM | 11/1/05               | QPRTJOB         | 287159        |                       |
| Download                  | BG3_3812   | 14             | GILBERTM | 11/1/05               | QPRTJOB         | 287159        |                       |
| Customize                 | BOX_3812   | 15             | GILBERTM | 11/1/05               | QPRTJOB         | 287159        | a Land Land Land Land |
| Other                     | MBX_3812   | 16             | GILBERTM | 11/1/05               | QPRTJOB         | 287159        |                       |
| oulei                     | IMG_3812   | 17             | GILBERTM | 11/1/05               | QPRTJOB         | 287159        |                       |
|                           | HRZ_3812   | 19             | GILBERTM | 11/1/05               | QPRTJOB         | 287159        |                       |

Note: IBM Infoprint Server (57xx-IP1) needed to use "PDF Printer Output" and "PDF Printers"

- Mail Actual host application could additionally send spooled file to another output queue (in SCS or AFP mode)

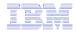

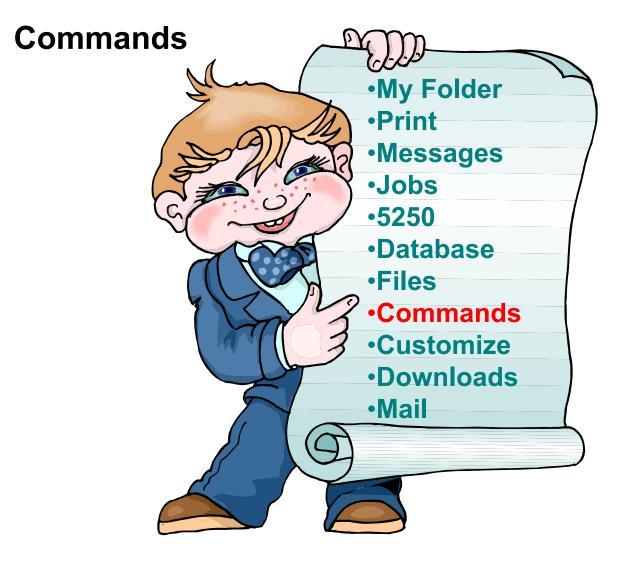

#### IBM

### **Run CL Commands**

| iSeries Access fo                                                                  | or Web                                                                                     |         |               | opertaining offer                                                                                                    |
|------------------------------------------------------------------------------------|--------------------------------------------------------------------------------------------|---------|---------------|----------------------------------------------------------------------------------------------------|
| My Home Page<br>My Folder                                                          | Search                                                                                     | for C   | omm           | ands                                                                                                    |
| Print<br>Messages<br>Jobs<br>5250<br>Database<br>Files<br>Command<br>• My commands | Command: with<br>Library: In Command<br>Command                                            | IBL     |               | Image: Constraint of the second second secon |
| Run command     Search  Download                                                   |                                                                                            |         |               |                                                                                                    |
| Customize                                                                          | IA <a 2<="" 4="" [1]="" th=""><th>34567</th><th><u>8910</u> •</th><th>P&gt; PI (2</th></a> | 34567   | <u>8910</u> • | P> PI (2                                                                                                    |
| Other                                                                              | Command                                                                                    | Library |               | Description                                                                                                    |
| ottier                                                                             | WRKUSRPRF                                                                                  | QSYS    | Work with     | User Profiles                                                                                                    |
|                                                                                    | WRKUSRJOB                                                                                  | QSYS    | Work with     | User Jobs                                                                                                    |
| Related Links:                                                                     | DSPWSUSR                                                                                   | QSYS    | Display We    | ork Station User                                                                                                    |
| · iSeries Access for                                                               | RSTUSRPRE                                                                                  | QSYS    | Restore Us    | ser Profiles                                                                                                    |
| · iSeries Access                                                                   | WRKNWSENR                                                                                  | QSYS    | Work with     | NWS User Enrollment                                                                                                    |
| · iSeries Navigator                                                                | DSPNWSUSR                                                                                  | QSYS    | Display Ne    | twork Server Users                                                                                                    |
| · iSeries Information                                                              | WRKUSRTBL                                                                                  | QSYS    | Work with     | User Tables                                                                                                    |
| · iSeries Resource                                                                 | WRKNETE                                                                                    | QSYS    | Work with     | Network Files                                                                                                    |
| Library                                                                            | WRKNETJOBE                                                                                 | QSYS    | Work with     | Network Job Entries                                                                                                    |
|                                                                                    | WRKNWID                                                                                    | QSYS    | Work with     | Network Interfaces                                                                                                    |
|                                                                                    | WRKNWSD                                                                                    | QSYS    | Work with     | Network Servers                                                                                                    |
|                                                                                    | WRKNETTBLE                                                                                 | QSYS    | Work with     | Network Table Entry                                                                                                    |

#### Search for Command

1

#### 2 Then *Run Command*

| My Home Page  | Restore Us          | e | r Profiles | (RSTUS    | RPRF)              |           |      |
|---------------|---------------------|---|------------|-----------|--------------------|-----------|------|
| 🖻 My Folder   |                     |   |            | (         |                    |           |      |
| Print         | Device              | 0 |            | 🕜 Name, * | SAVE               |           |      |
| Messages      |                     | - | ***        |           |                    |           |      |
| Jobs          | User profile        | 0 | *ALL       | 🕜 Name, g | jeneric*, *ALL, *N | EW, *NONE |      |
| 5250          | Volume identifier   | 0 | *MOUNTED   | 😮 Charact | er value, *MOUNTI  | ED        |      |
| Database      | Sequence number     |   | *SEARCH    | 1-16777   | 7215, *SEARCH      |           |      |
| Files         | End of media option | [ | *REWIND ¥  | 0         |                    |           |      |
| Command       | Save file           | Ì |            | Name      |                    |           |      |
| • My commands |                     |   | 2010/07    | _         | and company and    |           |      |
| • Run command | Library             |   | *LIBL      | Name, *   | LIBL, *CURLIB      |           |      |
| • Search      | Optical file        |   | *          | 😮 Path na | me                 |           |      |
| Download      |                     |   |            |           |                    |           |      |
| Customize     | Output: My folder   |   | ~          |           |                    |           |      |
| Other         | Run Command         | 1 | Submit P   | atch Job  | Advanced           | Save      | Canc |

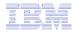

#### **My Commands**

User can run a command, then Save it

• Commands can be saved by running the Save action for a command that was run in the current browser session.

Then next time they could simply select My Commands and run the previously saved commands

| iSeries Access              | for Web               | oser, chimer Syst   | EIII. LPIZUAD.RCF | ILANU.IDFI.CU            | IEM                 |
|-----------------------------|-----------------------|---------------------|-------------------|--------------------------|---------------------|
| My Home Page<br>I My Folder | My comman             | ds                  |                   |                          |                     |
| Print                       | ≪ 4 [1] ▶ ≫ H Q       |                     |                   |                          |                     |
| Messages                    |                       |                     |                   |                          |                     |
| Jobs                        | Name                  | Command             | Output            | Action 0                 | Last Accessed       |
| 5250                        | Restore User Profiles | QSYS/RSTUSRPRF      | My folder         | <b>X</b> = ⇒ û           | 12/21/05 3:42<br>PM |
| Database<br>Files           | Work with Active Jobs | wrkactjob           | Browser           | <b>X</b> ≡ <b>⇒</b> û    | 12/21/05 3:45<br>PM |
| Command                     | Work with Query       | OSYS/WRKOMORY OMORY | Browser           |                          | 12/21/05 3:44       |
| • My commands               | Manager               | (*LIBL/*ALL)        |                   | Contra Local Local Local | PM                  |
| • Run command<br>• Search   | 4 ≪ 4 [1] ⊨ ≫ ⊨ Q     |                     |                   |                          |                     |
|                             |                       |                     |                   |                          |                     |

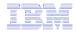

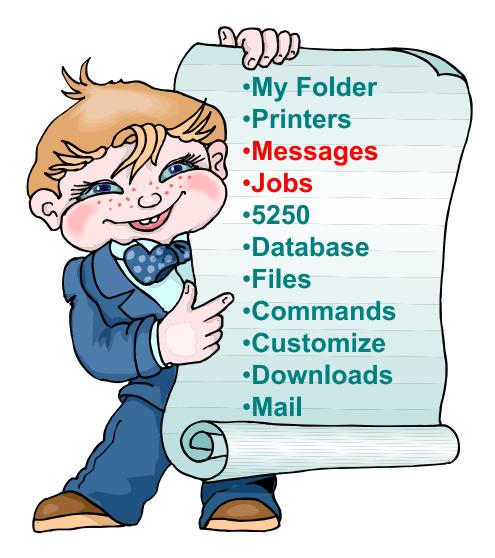

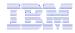

## Jobs / Server Jobs for end user

| My Home Page  | Jobs       | for cm                      | iner        |                      |                  |
|---------------|------------|-----------------------------|-------------|----------------------|------------------|
| 🖭 My Folder   |            |                             | mer         |                      |                  |
| Print         |            | 1] > > >   0                | 2           |                      |                  |
| Messages      |            | a <del>s</del> monstri Wi i |             |                      |                  |
| Jobs          | Job        | Status                      | Туре        | Entered System       | Action           |
| ·Jobs         | CMINER2    | Suspended                   | Interactive | 12/21/05 11:38:41 AM | 1 11 18 28 19 18 |
| • Server jobs | CMINER3    | Suspended                   | Interactive | 12/21/05 12:51:09 PM |                  |
| 5250          | CMINER4    | Suspended                   | Interactive | 12/21/05 12:52:14 PM |                  |
| Database      | CMINER5    | Suspended                   | Interactive | 12/21/05 12:55:01 PM |                  |
| Files         | CMINER6    | Suspended                   | Interactive | 12/21/05 1:39:01 PM  | II 🗊 🖓 🗅 🖺       |
| Command       | a se a la  |                             | 2           |                      |                  |
| Download      |            |                             |             |                      |                  |
| Customize     | Jobs prefe | rences                      |             |                      | RS               |

Customize job list preferences

- Actions Include
- Hold Job

Other

- Delete/End Job
- View Job Log
- View Job Properties

- Actions Include
- Hold Job
- Delete/End Job
- View Job Log
- Printer Output
- View Job Log Properties

| My Home Page                    | Server   | Jobs for cm                  | iner                     |             |                     |              |
|---------------------------------|----------|------------------------------|--------------------------|-------------|---------------------|--------------|
| Print                           | 4 4 [1]  |                              |                          |             |                     |              |
| Messages                        | [1]      |                              |                          |             |                     |              |
| Jobs                            | Job      | Detailed Status              | Server                   | Action      | <b>Run Priority</b> | Thread Count |
| ·Jobs                           | QNPSERVS | Waiting for time<br>interval | Network Print Server     | II Û Ø E    | 20                  | 1            |
| <ul> <li>Server jobs</li> </ul> | OZRCSRVS | Waiting for time             | Remote Command           | 11 1 2 2 2  | 20                  | 1            |
| 5250                            | quitto   | interval                     | Server                   |             | 20                  | -            |
| Database                        | QZRCSRVS | Waiting for time             | Remote Command           | 11 0 0 0    | 20                  | 1            |
| Files                           |          | interval                     | Server                   |             |                     |              |
| Command                         | QZRCSRVS | Running                      | Remote Command<br>Server | 11 û și 🗆   | 20                  | 1            |
| Download                        | OZSCSRVS | Waiting for time             | Central Server           | 11 11 21 21 | 20                  | 1            |
| Customize                       | Q20CORV0 | interval                     | Condia Solver            |             | 20                  | 1            |
| Other                           | QZSCSRVS | Waiting for time<br>interval | Central Server           | II û Ø E    | 20                  | 1            |

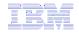

## Messages

| iSeries Access fo       | or Web                                                                        |                                                                 |
|-------------------------|-------------------------------------------------------------------------------|-----------------------------------------------------------------|
| My Home Page            | Messages                                                                      |                                                                 |
| 🗄 My Folder             | meeeugee                                                                      |                                                                 |
| Print                   | Access messages on your iSeries server with iSeries Access for Web.           |                                                                 |
| Messages                |                                                                               |                                                                 |
| • Display messages      | Display messages                                                              |                                                                 |
| • Send message          | Display, answer and manage messages in the message queue for the logged on us | ser.                                                            |
| • Send break<br>message | Send message                                                                  |                                                                 |
| • Operator messages     | <ul> <li>Send a message to users and message queues.</li> </ul>               |                                                                 |
| • Message queues        | Send break message                                                            |                                                                 |
| Jobs                    | Send a Sametime announcement to iSeries Access for Web Sametime users.        | My Home Page                                                    |
| 5250                    | <ul> <li>Send a break message to iSeries work stations.</li> </ul>            | My Folder Print                                                 |
|                         | · Send a break message to isenes work stations.                               | Messages<br>• Display message                                   |
| Database                |                                                                               | · Send message                                                  |
| Files                   | <u>Operator messages</u>                                                      | • Send break<br>message                                         |
| Theo                    | • Display, answer and manage messages in the system operator message queue.   | Operator mess     Message queue                                 |
| Command                 |                                                                               | Jobs<br>5250                                                    |
|                         |                                                                               | Database                                                        |
| Download                | Message queues                                                                | Files                                                           |
| Customize               | <ul> <li>List massage guoues on the iSeries conver.</li> </ul>                | Command<br>Download                                             |
| Customize               | <ul> <li>List message queues on the iSeries server.</li> </ul>                | Customize                                                       |
| Other                   | <ul> <li>Select, display and manage messages in message queues.</li> </ul>    | Other                                                           |
|                         |                                                                               | Related Links:<br>· iSeries Access f<br>Web<br>· iSeries Access |

- Display Messages
- Send Message
- Send Break Message
- Operator Messages
- Message Queues

| My Home Page                            | Message Que               | lles                                 |         |
|-----------------------------------------|---------------------------|--------------------------------------|---------|
| 🖃 My Folder                             | meeorage and              | uco                                  |         |
| Print                                   | I I I 2 3 4 5 6 7 8       | <u>910</u> ▶ ≫ ₩ Q                   |         |
| Messages                                |                           |                                      |         |
| <ul> <li>Display messages</li> </ul>    | Message Queue             | Description                          | Action  |
| <ul> <li>Send message</li> </ul>        | \$BEACH/BLDSTAT           | BEACH Build Status message queue.    | Ŭ       |
| Send break                              | <u>\$BEACH/FAILURELOG</u> | BEACH Build Failure message queue.   | ŵ.      |
| message                                 | \$BEACH/IMPORTLOG         | BEACH Build Failure message queue.   | 11      |
| Operator messages                       | \$BEACH/RCVMSGQ           | Receive message queue for BEACH      | Û       |
| <ul> <li>Message queues</li> </ul>      | \$BEACH/SUCCESSLOG        | BEACH Build Success message queue.   | 窗       |
| Jobs                                    | \$BLDJAVA/BLDJAVA         |                                      | Û       |
| 5250                                    | \$BLDJAVA/FAILURELOG      | BLDJAVA Build Failure message queue. | 節       |
| Database                                | \$BLDJAVA/IMPORTLOG       | BLDJAVA Build Failure message queue. | Û       |
| Files                                   | \$BLDJAVA/SUCCESSLOG      | BLDJAVA Build Success message queue. | 1       |
| Command                                 | \$BLDLAW/BLDSTAT          | BLDLAW Build Status message queue.   | Û.      |
| Download                                | \$BLDLAW/FAILURELOG       | BLDLAW Build Failure message queue.  | ۵.      |
| Customize                               | \$BLDLAW/IMPORTLOG        | BLDLAW Build Failure message queue.  | 10      |
| Other                                   | \$BLDLAW/RCVMSGQ          | Receive message queue for BLDLAW     | Û       |
|                                         | \$BLDLAW/SUCCESSLOG       | BLDLAW Build Success message queue.  | Û       |
|                                         | \$BLDSHIP/BLDSTAT         | BLDSHIP Build Status message queue.  | 節       |
| Related Links:                          | \$BLDSHIP/FAILURELOG      | BLDSHIP Build Failure message queue. | 窗       |
| · iSeries Access for                    | \$BLDSHIP/IMPORTLOG       | BLDSHIP Build Failure message queue. | 曲       |
| · iSeries Access                        | \$BLDSHIP/RCVMSGQ         | Receive message queue for BLDSHIP    | <b></b> |
| · iSeries Navigator                     | \$BLDSHIP/SUCCESSLOG      | BLDSHIP Build Success message queue. | 1       |
| <ul> <li>iSeries Information</li> </ul> | \$BLDTEST/BLDSTAT         | BLDTEST Build Status message queue.  | ŵ.      |
| Center<br>· iSeries Resource            | \$BLDTEST/FAILURELOG      | BLDTEST Build Failure message queue. | 101     |
| Library                                 | \$BLDTEST/IMPORTLOG       | BLDTEST Build Failure message queue. | Û       |
|                                         | \$BLDTEST/RCVMSGO         | Receive message queue for BLDTEST    | 6       |
|                                         | \$BLDTEST/SUCCESSLOG      | BLDTEST Build Success message queue. | 6       |

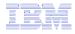

# My Folder

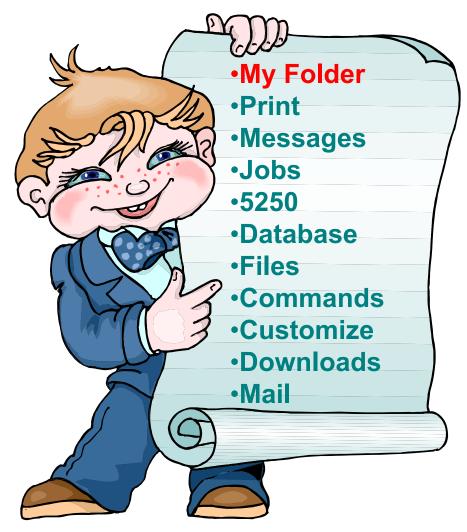

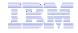

# **My Folder**

#### Folder resides in the IFS

- Folder does not show up in IFS directory listing
- Administrator can control size of Folders (new in V5R3)

#### Folder can only be accessed by owner

- Good for long-running requests (ie, actions performed asynchronously so the browser is not tied up)
- An easy way to avoid large attachments (ie, a large query result)

Can place information in other users' Folders

- -Performing requests for someone else
- -Mechanism for workflow.

Combine e-mail and My Folder functions to:

- Perform requests for someone else
- Distribute results to a group of users
- Send e-mail to others when you place information in their Folder
- Be notified when new items are placed in your Folder

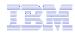

# Simply click on 'My Folder' to see items

- Can store items email them, delete them, etc
- Do not need to understand any Directory structure to put information in My **Folder or** another's Folder

| My Home Page                                         | My Folder                                    |          |        |                     |      |               |
|------------------------------------------------------|----------------------------------------------|----------|--------|---------------------|------|---------------|
| 📑 My Folder                                          | ,                                            |          |        |                     |      |               |
| Print                                                | ≪ ≪ [1]   > >> >  Q                          |          |        |                     |      |               |
| Messages                                             |                                              |          |        |                     |      |               |
| Jobs                                                 | Item                                         | Status   | From   | Date/Time           | Size | Action        |
| 5250<br>Database                                     | Status [SQL output in PDF]                   | Unopened | CMINER | 12/12/05 6:08<br>PM | 202  | V 1 L L L Z V |
| Files                                                | SQL output in PDF                            | Unopened | CMINER | 12/12/05 6:08<br>PM | 2543 | * * 4 4 4     |
| Command<br>Download                                  | Status [SQL output in PDF]                   | Unopened | CMINER | 12/12/05 6:04<br>PM | 202  | * 6 1 1 1 8   |
| Customize                                            | SQL output in PDF                            | Opened   | CMINER | 12/12/05 6:04<br>PM | 2543 | ***           |
| Other                                                | Status: SQL output to Integrated File System | Unopened | CMINER | 12/12/05 5:39<br>PM | 272  | * 0 1 4 5 6 % |
| Related Links:<br>• iSeries Access for               | Status: SQL output to Integrated File System | Unopened | CMINER | 12/12/05 5:35<br>PM | 271  | ****          |
| • iSeries Access                                     | Status [SQL output in HTML]                  | Unopened | CMINER | 12/9/05 4:52<br>PM  | 202  | * • • • • •   |
| iSeries Navigator     iSeries Information     Center | SQL output in HTML                           | Opened   | CMINER | 12/9/05 4:52<br>PM  | 816  | * 1 1 1 1 2   |
| <ul> <li>iSeries Resource<br/>Library</li> </ul>     | Status [SQL output in XLS]                   | Unopened | CMINER | 12/5/05 4:35<br>PM  | 297  | ****          |
|                                                      | SQL output in XLS                            | Opened   | CMINER | 12/5/05 4:35<br>PM  | 3956 | * * 4 4 4     |

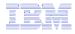

#### **Downloads**

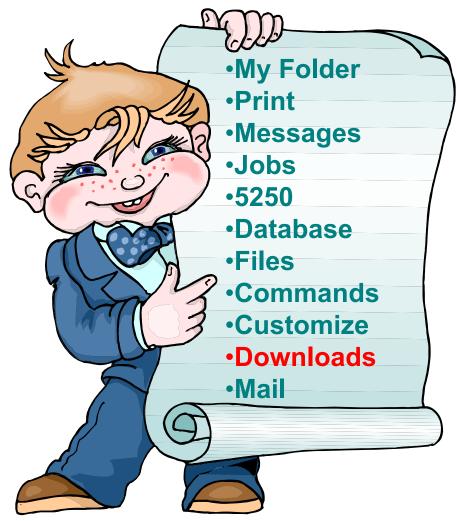

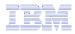

# **Downloads – for file/program distribution**

http://<myiseries>/webaccess/iWAPackages

- Mechanism to distribute files / programs to users
- Administrator can create downloads
- Management functions included for updating downloads and for controlling access to them

| My Home Page      |           |                                                                        |                                         |           |                                                                                                    |  |  |  |  |  |  |  |
|-------------------|-----------|------------------------------------------------------------------------|-----------------------------------------|-----------|----------------------------------------------------------------------------------------------------|--|--|--|--|--|--|--|
| 🗄 My Folder       |           |                                                                        |                                         |           |                                                                                                    |  |  |  |  |  |  |  |
| Print             |           |                                                                        |                                         |           |                                                                                                    |  |  |  |  |  |  |  |
| Messages          |           |                                                                        |                                         |           |                                                                                                    |  |  |  |  |  |  |  |
| Jobs              | Name      | Description                                                            | File                                    | Size      | Action                                                                                                    |  |  |  |  |  |  |  |
| 5250              | Down1cg   |                                                                        | file.txt                                | 20        | ¥2                                                                                                    |  |  |  |  |  |  |  |
| Database          | iSeries   | iSeries Access for Linux contains a full 5250 emulator and             | iSeriesAccess-<br>5.2.0-<br>1.6.ppc.rpm | 4,291,646 | and the second second se |  |  |  |  |  |  |  |
| Files             | Access    | an enhanced ODBC driver. For more information see:                     |                                         |           |                                                                                                    |  |  |  |  |  |  |  |
| Command           | for Linux | http://www.ibm.com/eserver/iseries/access/linux/.                      |                                         |           |                                                                                                    |  |  |  |  |  |  |  |
| Download          | (PPC)     |                                                                        |                                         | 0 007 070 |                                                                                                    |  |  |  |  |  |  |  |
| • Downloads       | Windows   | The AFP Viewer plug-in lets you view AFP documents from a Web browser. | gnsp32dm.exe                            | 9,997,972 | 12                                                                                                    |  |  |  |  |  |  |  |
| · Create download | Viewer    |                                                                        |                                         |           |                                                                                                    |  |  |  |  |  |  |  |
|                   | Plug-in   |                                                                        |                                         |           |                                                                                                    |  |  |  |  |  |  |  |

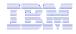

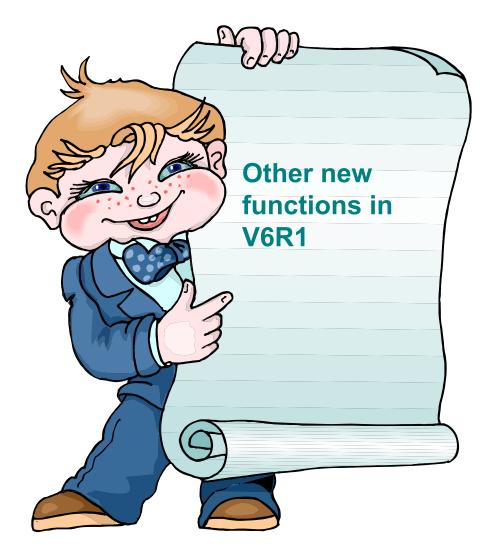

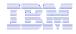

# New in V6R1! Single sign-on via Windows domain login – V6R1

- WAS 6.1 provides a trust association interceptor (TAI) that uses the Simple and Protected GSS-API Negotiation Mechanism (SPNEGO) to securely negotiate and authenticate HTTP requires for secured resources in WAS.
  - This uses kerberbos authentication.
  - The SPNEGO TAI enables Windows domain login to be used when granting access to secure resources in WAS.
- When V6R1 System i Access for Web is configured in a SPNEGO TAI environment, the Windows workstation user can login to the Windows domain and have Access for Web use those credentials to authenticate to i5/OS

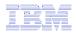

#### **New in V6R1!** Schedule tasks: Create automated task as a .jar file

| System i Acces                        | s for Web                                         |                  |                  | User: jcook                           | System: RCHA        | <b>S61</b>     | IBM.              | <u>^</u>              |                                  |
|---------------------------------------|---------------------------------------------------|------------------|------------------|---------------------------------------|---------------------|----------------|-------------------|-----------------------|----------------------------------|
| My Home Page                          | My Red                                            | quests           |                  |                                       |                     |                |                   | 1.                    | Build the request<br>and save it |
| Print                                 | Ф                                                 |                  |                  |                                       |                     |                |                   | 2.                    | Select "schedule the             |
| Messages                              |                                                   | e 1 of 1 🛛 📐 🕨   | Jump to page:    | 1 🛃 Total: 1                          |                     |                |                   | -                     |                                  |
| Jobs                                  | Reques                                            |                  | Description \$   | Action 2                              | Chartaut ^          | Oumon          | Access 🗧          |                       | task"                            |
| 5250                                  |                                                   |                  | t 199 - 499 from |                                       |                     | jcook          | jcook             | 3.                    | Create (define) the              |
| Database                              | JCV01_SEL_                                        | CSTFIL Selec     |                  |                                       | W NO                | JCOOK          | JCOOK             |                       |                                  |
| • Tables                              | Page                                              | e 1 of 1 💽 🕨     | Jump to page:    | 1 Total: 1                            |                     |                |                   |                       | task                             |
| • My requests                         | M M Paye                                          |                  | Jump to page.    |                                       | Ż                   |                |                   | = 4.                  | Completed                        |
| • Run SQL                             |                                                   |                  |                  |                                       |                     |                |                   |                       | -                                |
| · Copy data to table                  |                                                   |                  |                  |                                       |                     |                |                   |                       | automated task                   |
|                                       | Run SQL                                           |                  | User: jcook      | System: RCHAS61                       |                     |                |                   |                       | definition                       |
| . System i Access fo                  | or Web                                            |                  |                  | System: RCHAS61                       |                     |                |                   | _                     | Daview Datakasa                  |
| • My Home Page                        | Create Autor                                      | mated Tas        | sk 3             |                                       |                     |                |                   | 5.                    |                                  |
| Fi Drint                              |                                                   |                  | 3                |                                       |                     |                |                   |                       | help to determine                |
| C Manager                             | Request: JCV6<br>User profile: jcook              | 51_SEL_CSTFIL    |                  |                                       |                     |                |                   |                       | how to run the                   |
| John                                  |                                                   | ••••             |                  |                                       | leted from          | n this list.   |                   |                       | scheduled task                   |
| 5250                                  | Confirm password:                                 |                  |                  |                                       |                     |                |                   |                       | Scheduled task                   |
|                                       | Output file: /JCS                                 | QLCST.ext        |                  |                                       |                     |                |                   |                       |                                  |
|                                       | Java archive: iWAT                                | Task.jar         |                  | System i Access                       | for Web             |                |                   | User: <b>jcook</b> Sy | ystem: RCHAS61                   |
| • Run SQL                             | Create Automa                                     | tod Tack         |                  | My Home Page                          | Create Aut          | omotod         | Tack              |                       |                                  |
| Copy data to table     Import request | Create Automa                                     | teu rask         |                  | 🗅 My Folder                           | Create Aut          | omateu         | IIdsk             | 4                     |                                  |
| · Import query                        |                                                   |                  |                  | Print                                 | 4 Automated task    | k created succ | essfully.         | 4                     |                                  |
| • Extract i5/OS data                  |                                                   |                  | -                | Messages                              |                     |                |                   |                       | =                                |
|                                       | <u>)atabase help</u><br>/iew help for creating ar | n automated task | 5                | Jobs<br>5250                          | Request: JCV61      | SEL_CSTFIL     |                   |                       |                                  |
| Command                               | new neip for creating a                           | automated task.  | 5                | Database                              | User profile: jcook |                |                   |                       |                                  |
| Download<br>Customize                 |                                                   |                  |                  | • Tables                              | Output file: /JCSQ  |                |                   |                       |                                  |
| Other                                 |                                                   |                  |                  | • My requests                         | Java archive: iWATa | sk.jar         |                   |                       |                                  |
| oulei                                 |                                                   |                  |                  | · Run SQL                             |                     |                |                   |                       |                                  |
|                                       |                                                   |                  |                  | Copy data to table     Import request |                     |                |                   |                       |                                  |
|                                       |                                                   |                  |                  | Import query                          | iWATask.jar Downloa | ad automated   | task Java archive |                       |                                  |
|                                       |                                                   |                  |                  | • Extract i5/OS data                  | My requests Display |                |                   |                       |                                  |
|                                       |                                                   |                  |                  | Files                                 |                     |                |                   |                       |                                  |
|                                       |                                                   |                  |                  | Command                               |                     |                |                   |                       | <b>~</b>                         |
|                                       |                                                   |                  |                  |                                       |                     |                |                   |                       | 🔮 Internet                       |

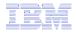

### Summary

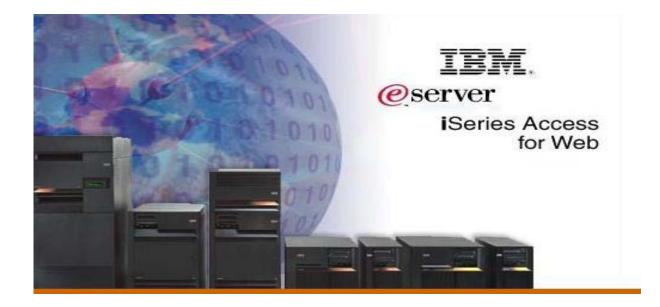

## System i Access for Web V6R1 Enhancements

- Single sign-on: support authentication using Windows domain login
- Chart SQL results in bar, area, line, or pie chart
- SQL wizard supports joins of multiple tables
- Automation and scheduling of tasks
- JSR 168 Portlets

Functional enhancements can be submitted via the FITS system. The url is: <a href="http://www.ibm.com/systems/i/software/access/">http://www.ibm.com/systems/i/software/access/</a>

And click on link "<u>Request for Design Change</u>"

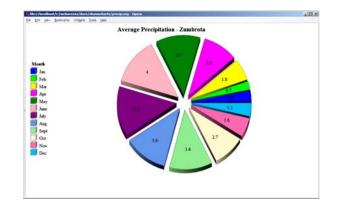

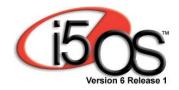

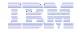

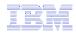

#### Why use System i Access for Web? Start simple, grow fast...

- Any System i customer -- with any hardware model can quickly get started working in a Web environment
  - If their system is not capable to running WAS, they can easily install the ASF Tomcat web application server. ASF Tomcat runs on hardware with 70 CPW and 256 MB memory
- Any System i customer -- with little Web experience can easily get started working with e-business
  - System i Access for Web is simple to install and configure
  - No programming skills required to set it up
- Any System i customer -- without training or setup on users' desktops can extend the reach of their resources to end users
  - Use customize facility to set up view ('window') to System i and to control access to various i5/OS resources
    - all built around i5/OS user profiles

A great first step to get System i into ebusiness

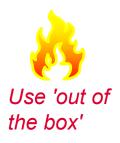

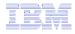

# **Additional Information**

- System i Access Home page:
  - <u>http://www.ibm.com/systems/i/software/access</u>
- System i Access for Web Home page:
  - <u>http://www.ibm.com/systems/i/software/access/web/</u>
- Demo of System i Access for Web:
  - <u>http://iseriesd.demos.ibm.com/webaccess/iWAHome</u>

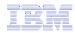

# **Trademarks and Disclaimers**

© IBM Corporation 1994-2008. All rights reserved.

References in this document to IBM products or services do not imply that IBM intends to make them available in every country.

The following terms are trademarks of International Business Machines Corporation in the United States, other countries, or both: IBM, IBM (logo). I5/OS, IBM i, System i, AS/400, iSeries, OS/400

Rational is a trademark of International Business Machines Corporation and Rational Software Corporation in the United States, other countries, or both. Intel, Intel Logo, Intel Inside, Intel Inside logo, Intel Centrino, Intel Centrino logo, Celeron, Intel Xeon, Intel SpeedStep, Itanium, and Pentium are trademarks or registered

trademarks of Intel Corporation or its subsidiaries in the United States and other countries.

Linux is a trademark of Linus Torvalds in the United States, other countries, or both.

Microsoft, Windows, Windows NT, and the Windows logo are trademarks of Microsoft Corporation in the United States, other countries, or both.

UNIX is a registered trademark of The Open Group in the United States and other countries.

Java and all Java-based trademarks are trademarks of Sun Microsystems, Inc. in the United States, other countries, or both.

Other company, product or service names may be trademarks or service marks of others.

Information is provided "AS IS" without warranty of any kind.

All customer examples described are presented as illustrations of how those customers have used IBM products and the results they may have achieved. Actual environmental costs and performance characteristics may vary by customer.

Information concerning non-IBM products was obtained from a supplier of these products, published announcement material, or other publicly available sources and does not constitute an endorsement of such products by IBM. Sources for non-IBM list prices and performance numbers are taken from publicly available information, including vendor announcements and vendor worldwide homepages. IBM has not tested these products and cannot confirm the accuracy of performance, capability, or any other claims related to non-IBM products. Questions on the capability of non-IBM products should be addressed to the supplier of those products.

All statements regarding IBM future direction and intent are subject to change or withdrawal without notice, and represent goals and objectives only. Contact your local IBM office or IBM authorized reseller for the full text of the specific Statement of Direction.

Some information addresses anticipated future capabilities. Such information is not intended as a definitive statement of a commitment to specific levels of performance, function or delivery schedules with respect to any future products. Such commitments are only made in IBM product announcements. The information is presented here to communicate IBM's current investment and development activities as a good faith effort to help with our customers' future planning.

Performance is based on measurements and projections using standard IBM benchmarks in a controlled environment. The actual throughput or performance that any user will experience will vary depending upon considerations such as the amount of multiprogramming in the user's job stream, the I/O configuration, the storage configuration, and the workload processed. Therefore, no assurance can be given that an individual user will achieve throughput or performance improvements equivalent to the ratios stated here.

Photographs shown are of engineering prototypes. Changes may be incorporated in production models.